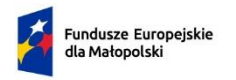

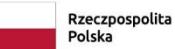

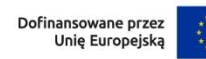

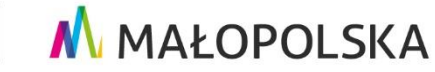

**Załącznik nr 5** do Regulaminu wyboru projektów nr FEMP.06.02-IP.02-010/23

# **INSTRUKCJA WYPEŁNIANIA WNIOSKU O DOFINANSOWANIE PROJEKTU Z EFS+ W RAMACH PROGRAMU FUNDUSZE EUROPEJSKIE DLA MAŁOPOLSKI 2021– 2027**

**dla ochotniczych hufców pracy**

# Spis treści

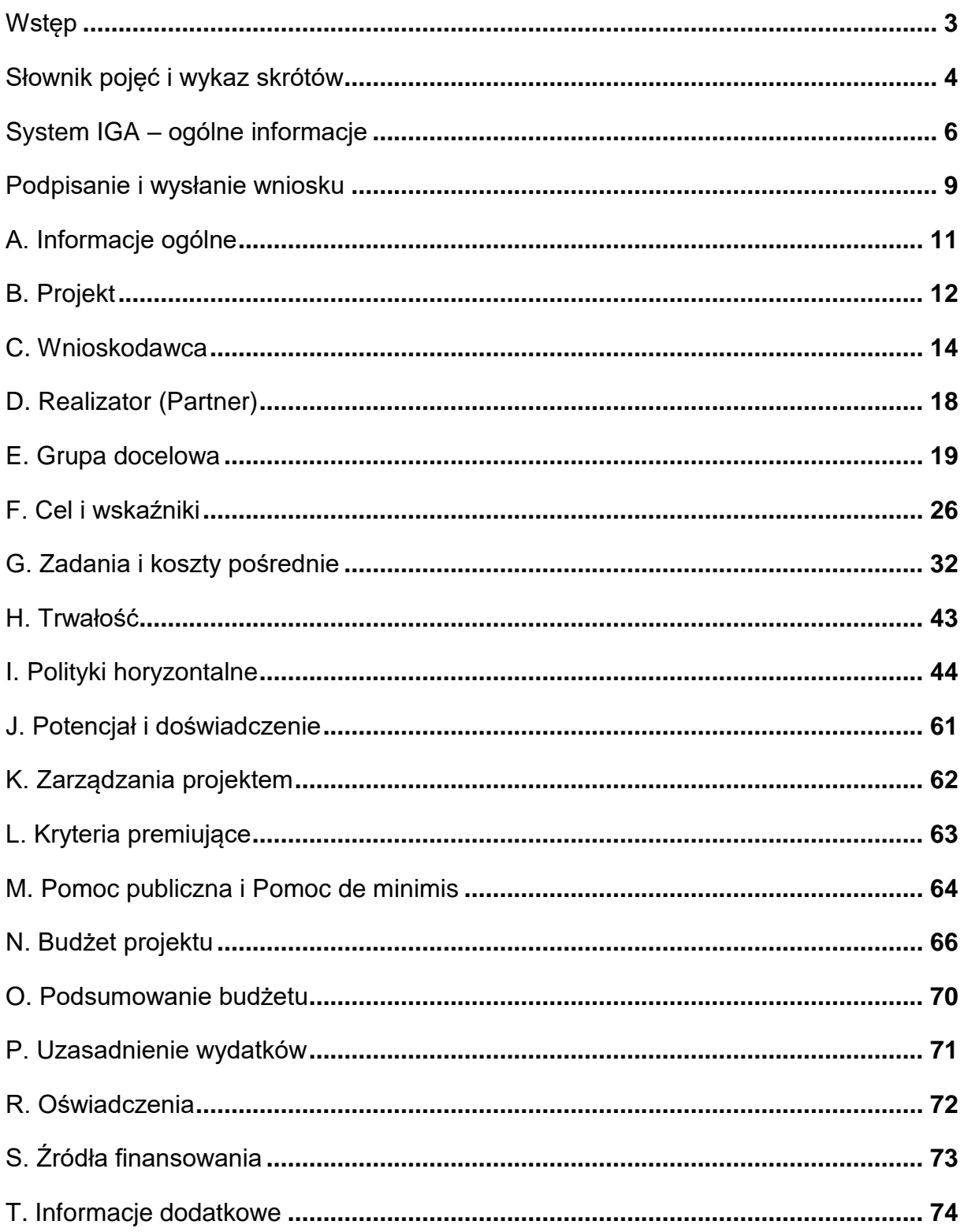

# <span id="page-2-0"></span>**Wstęp**

W Instrukcji przedstawiliśmy kluczowe informacje, w jaki sposób przygotować wniosek o dofinansowanie projektu z Europejskiego Funduszu Społecznego Plus w ramach Programu Fundusze Europejskie dla Małopolski 2021–2027.

Wniosek o dofinansowanie projektu powinien być opracowany i złożony do Wojewódzkiego Urzędu Pracy w Krakowie w systemie IGA, który jest na [stronie](https://iga.malopolska.pl/)  <u>[internetowej systemu IGA](https://iga.malopolska.pl/)</u>1. Instrukcja uwzględnia specyfikę naboru niekonkurencyjnego ochotniczych hufców pracy.

#### **Ważne!**

Zanim przystąpisz do przygotowania wniosku w odpowiedzi na konkretny nabór, zapoznaj się z Regulaminem wyboru projektów.

Przygotowanie i realizację projektów EFS+ regulują dokumenty programowe i właściwe wytyczne. Przy konkretnych zagadnieniach odsyłamy do bardziej szczegółowych uregulowań zawartych w odpowiednich dokumentach.

 $\overline{a}$ 

<sup>1</sup> [https://iga.malopolska.pl](https://iga.malopolska.pl/)

# <span id="page-3-0"></span>**Słownik pojęć i wykaz skrótów**

Użyte w dokumencie hasła i skróty oznaczają:

**CST2021** – Centralny System Teleinformatyczny – system teleinformatyczny wykorzystywany w procesie rozliczania projektu oraz komunikowania się z Instytucją Pośredniczącą, zarządzany przez Ministerstwo Funduszy i Polityki Regionalnej, w którego skład wchodzą m.in. aplikacje SL2021 i SM EFS.

**Dostępność** – możliwość korzystania z infrastruktury, transportu, technologii i systemów informacyjno-komunikacyjnych oraz produktów i usług. Pozwala ona w szczególności osobom z niepełnosprawnościami i osobom starszym na korzystanie z nich na zasadzie równości z innymi osobami. W przypadku projektów realizowanych w polityce spójności, dostępność oznacza, że wszystkie ich produkty (w tym także udzielane usługi) mogą być wykorzystywane (używane) przez każdą osobę. Przykładami tych produktów są: strona lub aplikacja internetowa, materiały szkoleniowe, konferencja, wybudowane lub modernizowane<sup>2</sup> obiekty, zakupione środki transportu.

**Dyskryminacja** – różnicowanie, wykluczanie lub ograniczanie ze względu na jakiekolwiek przesłanki, w szczególności płeć, rasę, kolor skóry, pochodzenie etniczne lub społeczne, cechy genetyczne, język, religię lub przekonania, poglądy polityczne lub wszelkie inne poglądy, przynależność do mniejszości narodowej, majątek, urodzenie, niepełnosprawność, wiek lub orientację seksualną. Celem lub skutkiem dyskryminacji jest naruszenie lub brak uznania możliwości korzystania z wszelkich praw człowieka i podstawowych wolności oraz ich wykonywania na zasadzie równości z innymi osobami.

**EFS+** – Europejski Fundusz Społeczny Plus.

 $\overline{a}$ 

**FEM 2021-2027** – Program Fundusze Europejskie dla Małopolski 2021-2027.

**Partner** – podmiot w rozumieniu art. 39 ustawy wdrożeniowej, który jest wymieniony we wniosku o dofinansowanie projektu, realizujący wspólnie z Beneficjentem (i ewentualnie innymi partnerami) projekt na warunkach określonych w umowie o dofinansowanie projektu i porozumieniu albo umowie o partnerstwie i wnoszący do projektu zasoby ludzkie, organizacyjne, techniczne lub finansowe, bez którego realizacja projektu nie byłaby możliwa; zgodnie z [Wytycznymi dotyczącymi](https://www.funduszeeuropejskie.gov.pl/media/112343/Wytyczne_dotyczace_kwalifikowalnosci_2021_2027.pdf)  [kwalifikowalności wydatków na lata 2021-2027](https://www.funduszeeuropejskie.gov.pl/media/112343/Wytyczne_dotyczace_kwalifikowalnosci_2021_2027.pdf)<sup>3</sup> jest to podmiot, który ma prawo do ponoszenia wydatków na równi z Beneficjentem.

**Podmiot realizujący projekt** – jednostka organizacyjna Wnioskodawcy, który będzie realizować projekt. Podmiotem tym nie może być jednostka posiadająca osobowość

<sup>2</sup> W przypadku modernizacji dostępność dotyczy co najmniej tych elementów budynku, które były przedmiotem dofinansowania z funduszy unijnych.

<sup>3</sup> [https://www.funduszeeuropejskie.gov.pl/media/112343/Wytyczne\\_dotyczace\\_kwalifikowalnosci\\_202](https://www.funduszeeuropejskie.gov.pl/media/112343/Wytyczne_dotyczace_kwalifikowalnosci_2021_2027.pdf) [1\\_2027.pdf](https://www.funduszeeuropejskie.gov.pl/media/112343/Wytyczne_dotyczace_kwalifikowalnosci_2021_2027.pdf)

prawną. Podmiot realizujący projekt nie jest stroną umowy o dofinansowanie projektu.

**Projekt** – przedsięwzięcie zmierzające do osiągnięcia założonego celu określonego wskaźnikami, z określonym początkiem i końcem realizacji, zgłoszone do objęcia albo objęte finansowaniem UE w ramach FEM 2021-2027.

**Rozporządzenie ogólne** – oznacza to rozporządzenie Parlamentu Europejskiego i Rady (UE) 2021/1060 z dnia 24 czerwca 2021 r. ustanawiające wspólne przepisy dotyczące Europejskiego Funduszu Rozwoju Regionalnego, Europejskiego Funduszu Społecznego Plus, Funduszu Spójności, Funduszu na rzecz Sprawiedliwej Transformacji i Europejskiego Funduszu Morskiego, Rybackiego i Akwakultury, a także przepisy finansowe na potrzeby tych funduszy oraz na potrzeby Funduszu Azylu, Migracji i Integracji, Funduszu Bezpieczeństwa Wewnętrznego i Instrumentu Wsparcia Finansowego na rzecz Zarządzania Granicami i Polityki Wizowej.

**SL2021 Projekty** – Aplikacja Centralnego systemu teleinformatycznego do obsługi procesu realizacji projektów, w tym gromadzenia i przesyłania danych dotyczących wniosków o płatność, o której mowa w Wytycznych dotyczących warunków gromadzenia i przekazywania danych w postaci elektronicznej na lata 2021-2027.

**System IGA** – oznacza system informatyczny (Internetowy Generator Aplikacyjny) udostępniany przez Instytucję Zarządzającą (IZ). System umożliwia samodzielne wykonywanie czynności związanych z aplikowaniem o dofinansowanie projektu w zakresie funkcjonalności systemu.

**SZOP** – Szczegółowy Opis Priorytetów FEM 2021-2027.

**Ustawa wdrożeniowa** – ustawa z dnia 28 kwietnia 2022 r. o zasadach realizacji zadań finansowanych ze środków europejskich w perspektywie finansowej 2021- 2027 (Dz. U. z 2022 r. poz. 1079).

**Uniwersalne projektowanie** – projektowanie produktów, środowiska, programów i usług w taki sposób, by były użyteczne dla wszystkich, w możliwie największym stopniu, bez potrzeby adaptacji lub specjalistycznego projektowania. Uniwersalne projektowanie nie wyklucza możliwości zapewniania dodatkowych udogodnień dla osób z niepełnosprawnościami, jeżeli jest to potrzebne. W przypadku projektów realizowanych w polityce spójności, koncepcja uniwersalnego projektowania jest realizowana przez zastosowanie co najmniej standardów dostępności dla polityki spójności 2021-2027.

**Wnioskodawca** – podmiot, który złożył wniosek o dofinansowanie projektu.

**Wniosek** – wniosek o dofinansowanie projektu, w którym zawarte są informacje na temat Wnioskodawcy oraz opis projektu, na podstawie których dokonuje się oceny spełniania przez ten projekt kryteriów wyboru projektów.

**WUP** – Wojewódzki Urząd Pracy w Krakowie.

# <span id="page-5-0"></span>**System IGA – ogólne informacje**

Wniosek możesz wypełnić i złożyć **wyłącznie** za pomocą systemu IGA, który jest dostępny na <u>stronie internetowej systemu IGA</u><sup>4</sup>.

Korzystanie z niego jest możliwe, jeśli dysponujesz systemem teleinformatycznym, który spełnia minimalne wymagania techniczne:

- dostęp do internetu o sugerowanej przepustowości 1 Mb/s,
- przeglądarki Edge, Explorer 11, Chrome 36, Opera 20 oraz Safari 7 lub nowsze wersje skonfigurowane tak, aby możliwe było korzystanie z Javascriptu, Cookies, SSL oraz Apletów Java.

Aby korzystać z systemu, załóż konto poprzez [stronę internetową](https://iga.malopolska.pl/) systemu IGA<sup>5</sup>. W formularzu rejestracji wprowadź wymagane informacje. Podaj: imię, nazwisko, adres e-mail, hasło dostępu i potwierdź, że zapoznałeś/aś się z zapisami Regulaminu korzystania z systemu IGA. Wówczas system automatycznie przesyła na podany adres e-mail wiadomość z linkiem, za pomocą którego możesz aktywować konto przy pierwszym logowaniu do systemu. Przesłany link jest ważny 24 godziny.

Wymagania systemu dotyczące haseł do konta:

- minimalna długość hasła wynosi 8 (osiem) znaków;
- hasło zawiera małą i wielką literę oraz cyfrę i znak specjalny (tj.:  $@#\$\%^+$ =);
- zmiana hasła następuje nie rzadziej niż co 30 dni;
- hasło nie może być powszechnie używanymi słowami, w szczególności nie należy jako hasło wykorzystywać: dat, imion, nazwisk, inicjałów, numerów rejestracyjnych samochodów, numerów telefonów bądź innych nazw bezpośrednio kojarzących się z Użytkownikiem.

Po trzykrotnym wprowadzeniu błędnego hasła Twoje konto zostanie zablokowane. Odblokowanie będzie możliwe po zgłoszeniu incydentu na adres [e-mail](mailto:admin@iga.malopolska.pl)  [Administratora Lokalnego systemu IGA](mailto:admin@iga.malopolska.pl)<sup>6</sup>.

Założenie konta w systemie IGA umożliwia prowadzenie korespondencji z WUP.

Szczegółowe informacje dotyczące zasad funkcjonowania systemu zostały ujęte w Regulaminie korzystania z systemu IGA oraz Instrukcji użytkownika zewnętrznego systemu IGA wspierającego wdrażanie FEM 2021-2027.

 $\overline{a}$ 

<sup>4</sup> [https://iga.malopolska.pl](https://iga.malopolska.pl/)

<sup>5</sup> [https://iga.malopolska.pl](https://iga.malopolska.pl/)

<sup>6</sup> [admin@iga.malopolska.pl](mailto:admin@iga.malopolska.pl)

Dokumenty te dostępne są po zalogowaniu do systemu IGA, w zakładce "Dokumenty". Dodatkowo Regulamin korzystania z systemu IGA opublikowany jest na [stronie internetowej systemu IGA](https://iga.malopolska.pl/)<sup>7</sup>.

### **Najistotniejsze uwarunkowania systemowe:**

- dla niektórych pól określone zostały limity znaków;
- wprowadzanie danych w poszczególnych zakładkach/polach możliwe jest po kliknięciu ikony w prawym górnym rogu;
- zapisywanie treści następuje po kliknięciu ikony  $\Box$ , przed zapisaniem danych możliwe jest ich zwalidowanie po kliknięciu ikony  $=$
- przejście do następnej zakładki możliwe jest po zapisaniu danych bądź kliknięciu ikony  $\bigotimes$
- kliknięcie ikony  $\bigotimes$  powoduje zamknięcie edycji danych;
- przejście do niektórych zakładek uzależnione jest od wprowadzenia wszystkich wymaganych informacji w zakładkach wcześniejszych;
- maksymalna wielkość załączników przesyłanych w systemie IGA wynosi **50 MB,** sugerowana wielkość **5 MB** – z tego względu zalecamy niestosowanie największej dostępnej jakości skanera;
- dopuszczalne formaty załączników: pdf, doc, docx, xls, xlsx, jpg, tiff, xades.

Składanie wniosku, załączników, oświadczeń oraz korespondencji możliwe jest wyłącznie za pośrednictwem systemu IGA. Wyjątek dotyczy wycofania wniosku– zgodnie z zasadami określonymi w Regulaminie wyboru projektów.

Złożenie dokumentacji w systemie IGA jest możliwe wyłącznie z wykorzystaniem **kwalifikowanego** podpisu elektronicznego z ważnym certyfikatem kwalifikowalnym. Musi to być plik xades w tej samej lokalizacji co podpisywany plik, który świadczy o nieingerencji w treść pliku. Jakakolwiek ingerencja w treść pliku źródłowego po jego podpisaniu spowoduje negatywną weryfikację podpisu.

W celu utworzenia nowego wniosku po zalogowaniu się do systemu IGA wybierz

PRZEJDŹ DO NABORU

właściwy nabór w zakładce "Nabory" i kliknij przycisk

następnie przycisk **.** GENERUJ WNIOSEK

 $\overline{a}$ <sup>7</sup> [https://iga.malopolska.pl](https://iga.malopolska.pl/)

Gotowy do rozpoczęcia wypełniania formularz wniosku o dofinansowanie projektu wygląda następująco:

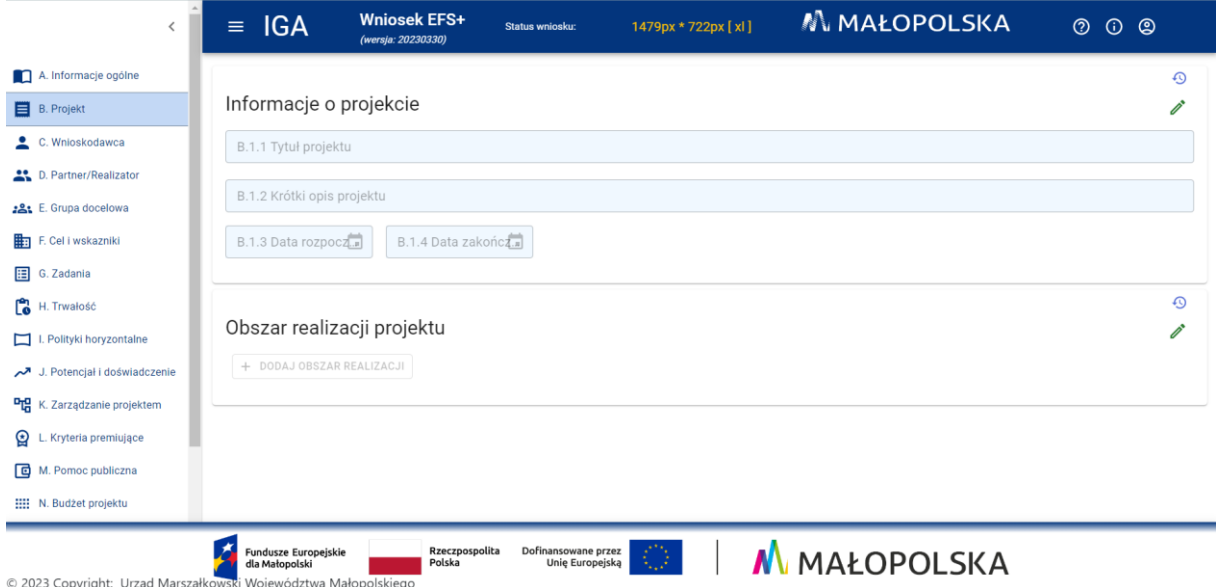

Opcja "Waliduj" (ikona  $\equiv \checkmark$ ) w poszczególnych polach pozwala sprawdzić, czy pole zostało technicznie poprawnie wypełnione. Dodatkowo w menu bocznym (ikona

) znaiduje się opcja  $\equiv_\checkmark\,$  Waliduj wniosek $\,$ , która umożliwia analogiczne sprawdzenie całego wniosku, tak aby możliwe było jego przesłanie do Wojewódzkiego Urzędu Pracy w Krakowie w odpowiedzi na nabór.

Jeśli podczas wypełniania wniosku chcesz skorzystać z podpowiedzi, kliknij ikonę

, która znajduje się w prawym górnym rogu. Opcję tę możesz w każdej chwili włączyć lub wyłączyć.

Wniosek oraz wymagane załączniki<sup>8</sup> wypełnij w języku polskim. Używając całych wyrazów lub powszechnie obowiązujących skrótów. Możesz zastosować autorskie skróty, ale przedstaw dla nich wyjaśnienie (np. P – projekt, GD – grupa docelowa itp.).

Awarie, wady i usterki w działaniu systemu IGA możesz zgłosić Administratorowi Lokalnemu systemu wyłącznie drogą elektroniczną na [adres e-mail Administratora](mailto:ami.femp@wup-krakow.pl)  [Lokalnego systemu IGA](mailto:ami.femp@wup-krakow.pl)<sup>9</sup>.

 $\overline{a}$ <sup>8</sup> Dotyczy naborów w ramach, których przewidziano składanie załączników.

<sup>9</sup> ami.femp@wup-krakow.pl

# <span id="page-8-0"></span>**Podpisanie i wysłanie wniosku**

Aby złożyć wniosek do ION, uprzednio zatwierdź go w Generatorze. W tym celu rozwiń ikonę  $\blacksquare$  i wybierz opcje "Zatwierdź wniosek".

Po zatwierdzeniu wniosku pobierz go w postaci pliku PDF z systemu IGA. Wniosek w postaci pliku PDF możesz pobrać:

1. z poziomu Generatora, w tym celu rozwiń ikonę  $\equiv$  i wybierz opcję "Drukuj wniosek (pdf)",

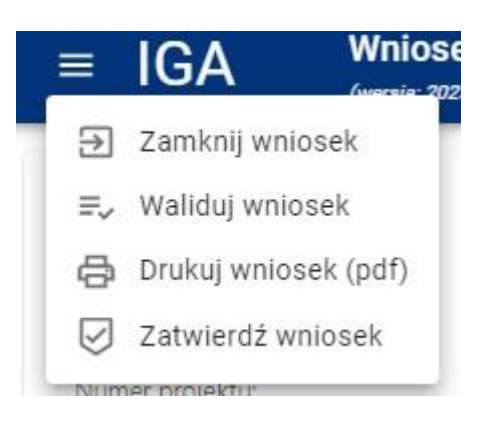

2. z poziomu Panelu Beneficjenta (sekcja Projekty w menu bocznym).

Panel Beneficjenta, z którego wygenerujesz wniosek wygląda następująco:

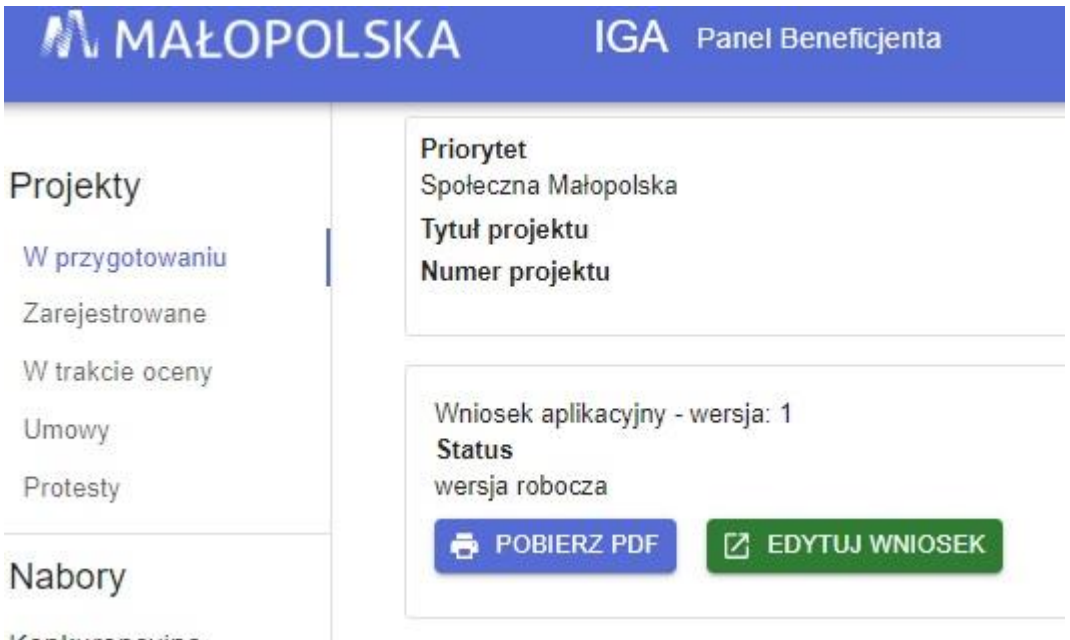

Konkurencyine

Tak wygenerowany wniosek w postaci PDF podpisz za pomocą bezpiecznego podpisu kwalifikowanego w formie zewnętrznego pliku "XADES".

Następnie wniosek w wersji PDF wraz osobnym plikiem XADES załącz w module korespondencja lub przy pomocy panelu beneficjenta (przyciski dodawania załączników).

Pamiętaj, należy dodać pdf wygenerowany po zatwierdzeniu w generatorze

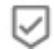

Zatwierdź wniosek

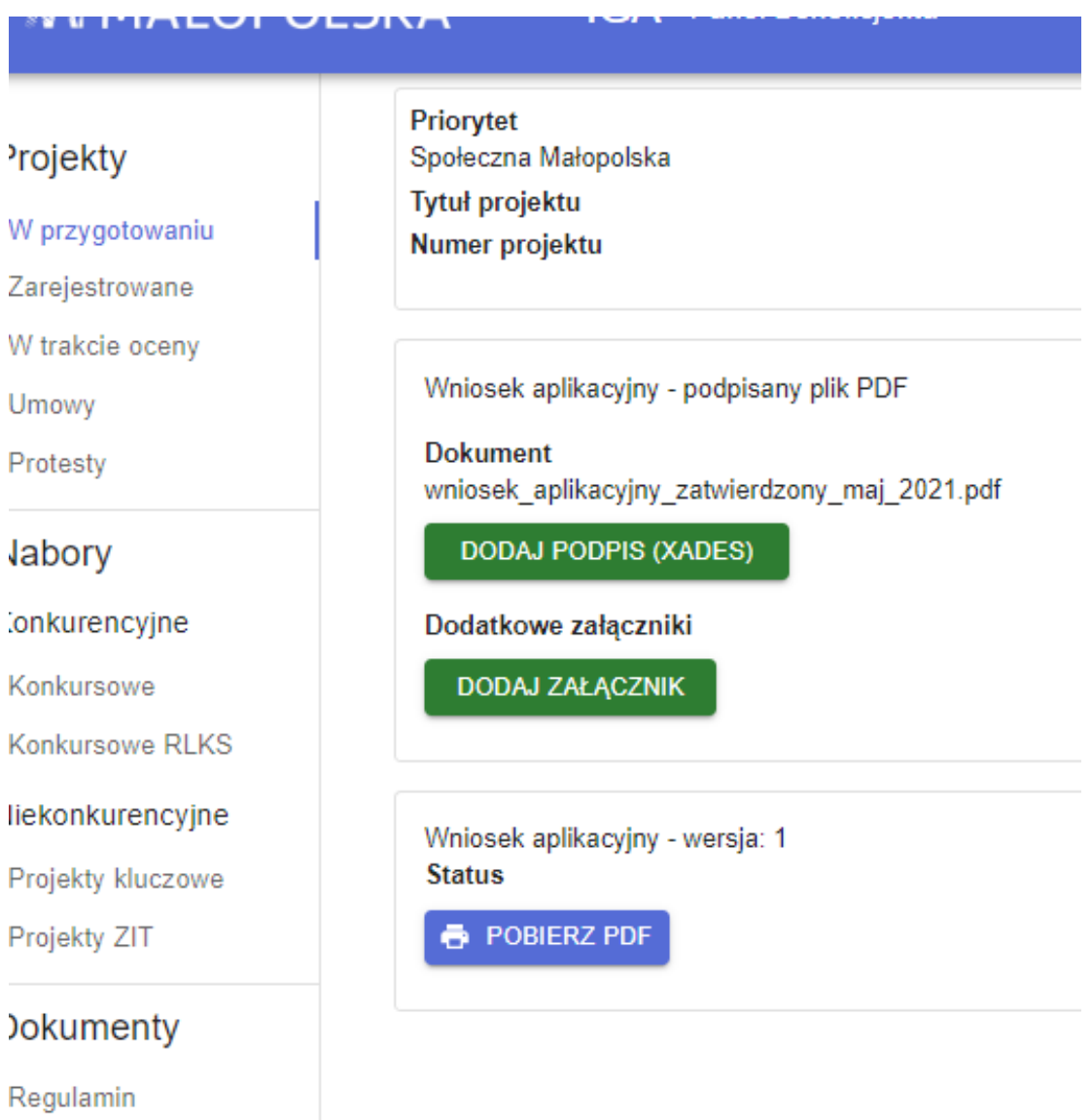

Postępuj zgodnie z komunikatem wyświetlanym po załączeniu pliku pdf w wnioskiem oraz jego podpisem xades. Dołącz też inne wymagane złączniki (gdy dotyczy). Złóż wniosek do ION, upewnij się że wyświetlił się komunikat potwierdzający wpływ.

# <span id="page-10-0"></span>**A. Informacje ogólne**

Numer projektu

Suma kontrolna

Status projektu

Numer naboru

Data złożenia

Instytucja zawierająca umowę

Priorytet

Działanie

Fundusz

Dane w zakładce uzupełniane są automatycznie na podstawie informacji o naborze wprowadzonych do systemu przez WUP.

# <span id="page-11-0"></span>**B. Projekt**

#### **Ważne!**

#### **Projekt przygotuj zgodnie z zasadami logiki projektowej!**

Punktem wyjścia powinny być zidentyfikowane problemy, które chcesz rozwiązać lub złagodzić poprzez realizację projektu.

Poszczególne elementy projektu powinny być ze sobą powiązane. Pamiętaj przede wszystkim logice: problem – cel projektu – grupa docelowa – zadania – produkty i rezultaty. Pozostałe elementy projektu również powinny być zgodne ze specyfiką projektu.

#### **B.1.1 Tytuł projektu**

Wpisz tytuł projektu. Tytuł projektu musi oddawać sens przedsięwzięcia, być prosty, zrozumiały dla wszystkich, niezbyt długi (maksymalnie 150 znaków) i nietechniczny. Nie może być on tożsamy z nazwą FEM 2021-2027, nazwami Priorytetów i Działań. Zwróć uwagę na to, że tytuł projektu nie jest jego opisem.

Użyj prostego języka: unikaj skrótów, żargonu oraz języka specjalistycznego czy terminologii technicznej, które nie będą zrozumiałe dla każdego odbiorcy lub uczestnika projektu.

#### **B.1.2 Krótki opis projektu**

Przedstaw krótki i przejrzysty opis projektu. Opis powinien przedstawiać, czego dotyczy projekt i jakie są jego główne założenia.

Uwzględnij najważniejsze elementy projektu:

- cel projektu,
- grupa docelowa,
- główne zadania,
- główne rezultaty projektu.

Opis projektu powinien być spójny z informacjami w pozostałych częściach wniosku. Będzie on eksportowany do krajowego systemu CST2021.

Pamiętaj! Tytuł i opis projektu będą dostępne w przestrzeni publicznej na plakatach, tablicach, stronach internetowych i w mediach społecznościowych.

Informacje te będą wizytówką Twojego projektu.

#### **B.1.3 Data rozpoczęcia (kalendarz)**

Wskaż datę rozpoczęcia realizacji projektu. Datę wpisz w formacie rok/miesiąc/dzień

lub wybierz z kalendarza, który otworzy się po kliknięciu w ikone

Data rozpoczęcia co do zasady nie może być wcześniejsza niż 1 stycznia 2021 r., z zastrzeżeniem zasad określonych dla pomocy publicznej. Możesz zaplanować rozpoczęcie projektu przed zawarciem umowy o dofinansowanie, jednak wówczas robisz to na własne ryzyko.

Zwróć uwagę, czy w Regulaminie wyboru projektów nie zostały przewidziane dodatkowe ograniczenia w tym zakresie – są one wiążące.

# **B.1.4 Data zakończenia (kalendarz)**

Wskaż datę zakończenia realizacji projektu. Datę wpisz w formacie rok/miesiąc/dzień

lub wybierz z kalendarza, który otworzy się po kliknięciu w ikonę

Data zakończenia nie może być późniejsza niż 31 grudnia 2029 r.<sup>10</sup>.

Zwróć uwagę, czy w Regulaminie wyboru projektów nie zostały założone dodatkowe ograniczenia w tym zakresie – są one wiążące.

# **B.1.5 Typ projektu** (lista rozwijana)

Z listy rozwijanej wybierz właściwy typ projektu.

# **Obszar realizacji projektu**

Obszar realizacji projektu, czyli obszar, na którym mieszkają, uczą się lub pracują uczestnicy/uczestniczki projektu lub obszar, gdzie jest zlokalizowany podmiot objęty wsparciem.

+ DODAJ OBSZAR REALIZACJI Aby uzupełnić obszar realizacji projektu, kliknij przycisk i uzupełnij pola, które się pojawią.

# **B.2.1 Województwo** (lista rozwijana)

Z listy rozwijanej wybierz województwo małopolskie. Jeśli planujesz realizację projektu na terenie całego województwa, nie uzupełniaj pozostałych zakładek. Jeśli planujesz realizację na terenie powiatu lub gminy, przejdź do pozostałych zakładek.

# **B.2.2 Powiat** (lista rozwijana)

Z listy rozwijanej wybierz właściwy powiat. Jeśli planujesz realizację projektu na terenie całego powiatu nie uzupełniaj kolejnej zakładki. Jeśli projekt będzie realizowany na terenie gminy, przejdź do następnej zakładki.

# **B.2.3 Gmina** (lista rozwijana)

Z listy wybierz właściwą gminę. Jeśli Twój projekt będzie obejmował kilka gmin, wybierz je wszystkie.

 $\overline{a}$ <sup>10</sup> Data zgodnie z Wytycznymi dotyczącymi kwalifikowalności wydatków na lata 2021-2027.

# <span id="page-13-0"></span>**C. Wnioskodawca**

## **C.1.1 Nazwa Wnioskodawcy**

Wpisz pełną nazwę Wnioskodawcy – zgodnie z wpisem do rejestru lub ewidencji właściwym dla formy organizacyjnej Wnioskodawcy.

#### **Ważne!**

**Dane w polu C.1.1 podaj w odniesieniu do podmiotu, który będzie stroną umowy o dofinansowanie projektu**. Podmiot ten musi posiadać osobowość prawną.

W dalszych polach zakładki C wpisz odpowiednie dane dotyczące

Wnioskodawcy (podmiotu posiadającego osobowość prawną – Skarb Państwa – Małopolski Wojewódzki Komendant OHP).

**C.1.2 Forma prawna** (lista rozwijana)

Z listy rozwijanej wybierz odpowiednią formę prawną Wnioskodawcy.

# **C.1.3 Wielkość przedsiębiorstwa** (lista rozwijana)

Z listy rozwijanej wybierz odpowiednią wielkość przedsiębiorstwa (jeśli dotyczy).

## **C.1.4 Forma własności** (lista rozwijana)

Z listy rozwijanej wybierz odpowiednią formę własności Wnioskodawcy.

# **C.1.5.1 Możliwość odzyskania VAT** (lista rozwijana)

# **Podatek VAT w projekcie jest kwalifikowalny, gdy:**

- wartość projektu (razem z VAT) jest mniejsza niż 5 mln EUR<sup>11</sup>, z zastrzeżeniem ograniczeń dotyczących pomocy publicznej,
- wartość projektu (razem z VAT) wynosi co najmniej 5 mln EUR<sup>12</sup> i zgodnie z przepisami prawa krajowego nie ma prawnej możliwości jego odzyskania, z zastrzeżeniem ograniczeń dotyczących pomocy publicznej.

Kwalifikowalność podatku VAT w projekcie jest powiązana z całkowitą wartością projektu. **W projektach o wartości poniżej 5 mln EUR<sup>13</sup> podatek VAT jest kwalifikowalny, bez względu na to, czy podatek ten może zostać** odzyskany.

W projektach o wartości powyżej 5 mln EUR<sup>14</sup> podatek VAT może być uznany za wydatek kwalifikowalny wyłącznie wówczas, gdy Wnioskodawcy ani żadnemu

 $\overline{a}$ <sup>11</sup> Do przeliczenia wartości projektu stosuje się miesięczny obrachunkowy kurs wymiany walut stosowany przez KE, wskazany w Regulaminie wyboru projektów.

<sup>12</sup> Do przeliczenia wartości projektu stosuje się miesięczny obrachunkowy kurs wymiany walut stosowany przez KE, wskazany w Regulaminie wyboru projektów.

<sup>13</sup> Do przeliczenia łącznego kosztu projektu stosuje się miesięczny obrachunkowy kurs wymiany walut stosowany przez KE, wskazanym w Regulaminie wyboru projektów.

<sup>14</sup> Do przeliczenia łącznego kosztu projektu stosuje się miesięczny obrachunkowy kurs wymiany walut stosowany przez KE, wskazanym w Regulaminie wyboru projektów.

innemu podmiotowi zaangażowanemu w realizację projektu lub wykorzystującemu do działalności opodatkowanej produkty będące efektem realizacji projektu (zarówno w fazie realizacyjnej, jak i operacyjnej), ani uczestnikowi/uczestniczce projektu czy innemu podmiotowi otrzymującemu wsparcie z EFS+ nie przysługuje prawo do odzyskania podatku VAT

Wartość pojedynczego projektu niekonkurencyjnego OHP na lata 2023-2024 nie przekroczy 5 mln EUR. Tym samym we wszystkich wnioskach złożonych w odpowiedzi na nabór nr FEMP.06.02-IP.02-010/23 VAT będzie kwalifikowany.

Z listy rozwijanej wybierz odpowiednią opcję.

**C.1.5.2 Podstawa prawna odzyskania VAT** (pole generuje się w przypadku wybrania opcji "nie" lub "częściowo" w polu C.1.5.1).

## **C.1.6 Rodzaj działalności gospodarczej** (lista rozwijana)

Z listy rozwijanej wybierz odpowiedni rodzaj działalności gospodarczej.

- **C.1.7 Kraj** (lista rozwijana)
- **C.1.8 Miejscowość** (lista rozwijana)

#### **C.1.9 Kod pocztowy**

**C.1.10 Ulica** (lista rozwijana)

#### **C.1.11 Budynek**

- **C.1.12 Lokal**
- **C.1.13 E-mail**

#### **C.1.14 Telefon**

W polach od C.1.7 do C.1.14 wybierz lub wpisz poszczególne elementy adresu swojej siedziby oraz numer telefonu.

#### **C.1.15 Skrzynka ePUAP**

Pole obowiązkowe dla podmiotów publicznych. Podaj adres elektronicznej skrzynki podawczej ePUAP. Poprzez ePUAP prześlemy pismo o wyniku oceny wniosku.

#### **C.1.16 Strona www**

Podaj adres strony internetowej swojej organizacji. Powinna to być strona, na której znajdzie się opis projektu. Jeśli Twoja organizacja nie posiada strony internetowej, pomiń pole.

#### **C.1.17 Rodzaj identyfikatora** (lista rozwijana)

Wybierz rodzaj identyfikatora Wnioskodawcy. Co do zasady powinien to być NIP. W sytuacji, gdy nie posiadasz NIP-u, wpisz PESEL lub Numer zagraniczny.

#### **C.1.18 Identyfikator**

Wpisz numer właściwego identyfikatora Wnioskodawcy. Nie stosuj myślników, spacji i innych znaków pomiędzy cyframi.

# **C.1.19 Inny adres do korespondencji** (suwak)

Jeśli chcesz podać inny adres do korespondencji, przesuń suwak w prawo przy polu C.1.19.

W polach C.1.20–C.1.27 wybierz lub wpisz poszczególne elementy adresu do korespondencji. Jeśli podmiotem realizującym projekt jest podmiot inny niż Wnioskodawca (np. Wnioskodawcą jest Gmina, ale projekt będzie realizowany przez szkołę), podaj dane teleadresowe podmiotu realizującego projekt.

W polu tym podaj dane Małopolskiego Wojewódzkiego Komendanta OHP realizującego projekt.

# **Osoby do kontaktów roboczych**

+ DODAJ OSOBE DO KONTAKTU Aby dodać osobę do kontaktów roboczych, kliknij przycisk i uzupełnij dane w polach, które się pojawią.

**C.2.1 Imię**

## **C.2.2 Nazwisko**

## **C.2.3 E-mail**

# **C.2.4 Telefon**

Wpisz imię i nazwisko osoby do kontaktów roboczych, a także jej bezpośredni numer telefonu oraz adres e-mail. Powinna to być osoba odpowiedzialna za udzielanie niezbędnych informacji dotyczących projektu. Na podany adres e-mail będziemy przesyłać m.in. powiadomienia z systemu IGA.

W jednym polu wprowadź tylko jeden adres e-mail.

Aby dodać kolejne osoby, postępuj analogicznie.

# **Osoby do reprezentacji Wnioskodawcy**

Aby dodać osoby do reprezentacji Wnioskodawcy, kliknij przycisk

+ DODAJ OSOBE DO REPREZENTACJI WNIOSKODAWCY i uzupełnij pola, które się pojawią.

# **C.3.1 Imię**

#### **C.3.2 Nazwisko**

# **C.3.3 Stanowisko**

Wpisz imię i nazwisko osoby, która jest uprawniona do podejmowania decyzji wiążących w imieniu Wnioskodawcy oraz jej stanowisko w strukturze organizacyjnej (zgodnie z wpisem do rejestru lub ewidencji właściwych dla formy organizacyjnej Wnioskodawcy).

W sytuacji gdy osoba podpisująca wniosek działa na podstawie pełnomocnictwa lub upoważnienia, wskaż ją w polach C.3.1 i C.3.2, a w polu C.3.3 określ dokument, w oparciu o który reprezentuje Wnioskodawcę.

Jeżeli zgodnie z dokumentami prawnymi, które określają funkcjonowanie Wnioskodawcy (np. wpis do KRS, CEIDG, statut, umowa spółki), do jego reprezentowania konieczna jest więcej niż jedna osoba, to wskaż:

- wszystkie uprawnione osoby i ich stanowiska,
- sposób reprezentacji (np. reprezentacja łączna, reprezentacja jednoosobowa).

Aby dodać kolejne osoby, postępuj analogicznie.

#### **Ważne!**

# **Jeżeli osoba podpisująca wniosek działa na podstawie pełnomocnictwa lub upoważnienia, wówczas dołącz dokument lub jego skan do wniosku.**

Powinny być w nim wyszczególnione wszystkie czynności, do których wykonywania jest upoważniona dana osoba, np. złożenie wniosku i/lub podpisanie umowy o dofinansowanie. Ważne, aby z dokumentu wynikało, że pełnomocnictwo/upoważnienie dotyczy składanego wniosku (np. zawierało tytuł projektu, odnosiło się do projektów w ramach Działania 6.2 FEM 2021-2027).

#### **Ważne!**

**Wniosek wraz z załącznikami powinien być podpisany kwalifikowanym podpisem elektronicznym osoby uprawnionej lub osób uprawnionych do podpisania wniosku.**

# <span id="page-17-0"></span>**D. Realizator (Partner)**

# **D.1. Czy w projekcie występują partnerzy** (suwak)

Pole nie dotyczy ochotniczych hufców pracy – zgodnie z założeniami naboru projekty nie są realizowane w partnerstwie. Przejdź do wypełniana kolejnych części wniosku.

# <span id="page-18-0"></span>**E. Grupa docelowa**

#### **E.1 Opis osób/podmiotów objętych wsparciem**

- ➢ **Określ osoby/podmioty, jakie obejmiesz wsparciem w projekcie.**
- ➢ **Opisz cechy uczestników/uczestniczek projektu, które są istotne z punktu widzenia założeń projektu.**

Osoby oraz podmioty, do których skierowany będzie projekt, muszą być przewidziane jako grup docelowe wskazane w SZOP i Regulaminie wyboru projektów. Odbiorcy/odbiorczynie wsparcia powinni być określeni konkretnie i zgodnie z celem projektu.

- **Uczestnik/uczestniczka projektu<sup>15</sup>** osoby bezpośrednio korzystające ze wsparcia EFS+ w postaci zajęć, szkoleń, doradztwa, itp.
- **Podmioty<sup>16</sup>** podmioty bezpośrednio korzystające ze wsparcia EFS+ na rzecz jego funkcjonowania, np. stworzenie dodatkowego miejsca pracy, oddelegowanie pracownika przez pracodawcę na szkolenie.

Wybór osób lub podmiotów do projektu powinien wynikać z przeprowadzonej diagnozy.

#### **Ważne!**

Osoby lub podmioty otrzymujące wsparcie opisz tak, aby nie było wątpliwości, że projekt jest skierowany do grupy zgodnej z Regulaminem wyboru projektów.

Opisz cechy uczestników/uczestniczek projektu, które są istotne z punktu widzenia założeń projektu (np. status na rynku pracy, płeć, wykształcenie, wiek, niepełnosprawność). W przypadku wsparcia podmiotów również przedstaw ich charakterystykę.

Opis powinien być spójny z analizą sytuacji problemowej.

Jeśli grupa uczestników/uczestniczek nie jest jednorodna, opisz poszczególne kategorie grupy lub podgrupy, jakie zamierzasz objąć wsparciem. Wskaż liczbę osób z każdej kategorii lub podgrupy.

# **E.2 Liczba osób**

 $\overline{a}$ 

<sup>15</sup> Definicje – na podstawie Wytycznych dotyczących monitorowania postępu rzeczowego realizacji programów na lata 2021-2027, które możesz znaleźć na stronie:

[https://www.funduszeeuropejskie.gov.pl/media/111528/Wytyczne\\_monitorowanie\\_pdf.pdf](https://www.funduszeeuropejskie.gov.pl/media/111528/Wytyczne_monitorowanie_pdf.pdf) <sup>16</sup> Definicje – na podstawie Wytycznych dotyczących monitorowania postępu rzeczowego realizacji programów na lata 2021-2027, które możesz znaleźć na stronie:

[https://www.funduszeeuropejskie.gov.pl/media/111528/Wytyczne\\_monitorowanie\\_pdf.pdf](https://www.funduszeeuropejskie.gov.pl/media/111528/Wytyczne_monitorowanie_pdf.pdf)

Podaj liczbę osób objętych wsparciem w projekcie.

## **E.3 Liczba podmiotów**

Podaj liczbę podmiotów objętych wsparciem w projekcie.

### **E.4 Uzasadnienie potrzeby realizacji projektu**

- ➢ **Uzasadnij potrzebę realizacji projektu z wykorzystaniem wiarygodnych danych, w tym:**
	- opisz konkretne problemy grupy docelowej oraz określ ich skalę,
	- wskaż potrzeby, oczekiwania i bariery grupy docelowej (w tym związane z udziałem w projekcie),
	- określ skalę zainteresowania udziałem w projekcie.

W polu tym przedstaw analizę sytuacji problemowej grupy docelowej projektu (diagnozę). Opisz konkretne problemy potencjalnych odbiorców/odbiorczyń wsparcia w kontekście założeń naboru, w którym składasz wniosek. Wskaż te problemy, które mogą być rozwiązane lub złagodzone poprzez realizację projektu. Określ, jaka jest skala zidentyfikowanych problemów.

Wskaż, na jakiej podstawie zdiagnozowałeś/zdiagnozowałaś sytuację grupy docelowej. Informacje podawaj wraz ze źródłem danych.

#### **Ważne!**

Dane powinny być:

- adekwatne do grupy docelowej i specyfiki projektu,
- dotyczące obszaru realizacji projektu,
- aktualne,
- wiarygodne.

Przywoływane dane powinny być jak najbardziej aktualne. Mogą pochodzić z ostatnich 3 lat w stosunku do roku, w którym składany jest wniosek. Jeśli jednak są dostępne lub możliwe do pozyskania dane z różnych okresów w tym przedziale, we wniosku wykaż dane najbardziej aktualne. Akceptowalne są dane starsze niż sprzed 3 lat, ale tylko wówczas, gdy nowsze nie są dostępne. Informacje w tym zakresie podaj we wniosku.

Jeśli powołujesz się na dane ogólnodostępne, podaj informacje, które pozwalają zidentyfikować ich źródło, np. tytuł raportu, data publikacji itp. Jeśli odwołujesz się do badań własnych, opisz podstawowe założenia metodyczne/metodologiczne, w tym: badana grupa, jej liczebność, sposób przeprowadzenia badania itd.

W analizie uwzględnij potrzeby, oczekiwania i bariery grupy docelowej związane z występującymi problemami. Określ, jak je zidentyfikowałeś/zidentyfikowałaś. W tym kontekście weź pod uwagę rodzaj działań, jakie mogą być realizowane w projekcie.

Elementem diagnozy jest analiza sytuacji w szczególności osób ze szczególnymi potrzebami<sup>17</sup>, w tym zwłaszcza osób z niepełnosprawnościami oraz sytuacji kobiet i mężczyzn. Opis grupy docelowej powinien także dotyczyć grup narażonych na dyskryminację. Informacje w tym zakresie przedstaw w zakładce I. [Polityki](#page-43-0)  [horyzontalne–](#page-43-0) zgodnie z określonymi tam wymaganiami.

Opisz bariery grupy docelowej związane ze zidentyfikowanymi problemami. Przeanalizuj, co stanowi realne zagrożenie dla potencjalnych uczestników/uczestniczek w życiu społecznym lub zawodowym. Weź pod uwagę:

- bariery uczestnictwa, czyli czynniki, które zniechęcają do uczestnictwa w projekcie lub uniemożliwiają w nim udział (np. trudności z dojazdem):
- bariery równościowe, na które napotykają kobiety i mężczyźni (patrz Zasada [równości kobiet i mężczyzn\)](#page-43-1);
- bariery utrudniające lub uniemożliwiające udział w projekcie w szczególności osobom ze szczególnymi potrzebami, w tym zwłaszcza osób z niepełnosprawnościami (patrz [Zasada równości szans i niedyskryminacji](#page-45-0)  w [tym dostępności dla osób z niepełnosprawnościami\)](#page-45-0).
- bariery utrudniające lub uniemożliwiające udział w życiu społecznym lub zawodowym (np. stereotypy dotyczące osób młodych, seniorów).

Jeśli z diagnozy wynika, że grupa doświadcza konkretnych barier, to zaplanuj działania, które na nie odpowiadają (np. odpowiednie kryteria w rekrutacji, dodatkowe działania towarzyszące itp.).

Określ skalę zainteresowania planowanym wsparciem w projekcie. Wskaż także, w jaki sposób zostało ono określone wśród potencjalnych uczestników/uczestniczek, podając wiarygodne źródła informacji. Z przedstawionych danych powinno wynikać, że istnieje faktyczne zapotrzebowanie na oferowane wsparcie. Będzie to oceniane pod kątem adekwatności przyjętych założeń rekrutacji.

#### **Ważne!**

Z przedstawionej diagnozy sytuacji grupy docelowej powinna wynikać potrzeba realizacji projektu.

Na podstawie opisu diagnozy oceniane są m.in.:

 $\overline{a}$ <sup>17</sup> Osoba, która ze względu na swoje cechy zewnętrzne lub wewnętrzne, albo ze względu na okoliczności, w których się znajduje, musi podjąć dodatkowe działania lub

zastosować dodatkowe środki w celu przezwyciężenia bariery, aby uczestniczyć w różnych sferach życia na zasadzie równości z innymi osobami.

- jakość analizy sytuacji problemowej,
- adekwatność doboru grupy docelowej do celu projektu,
- charakterystyka grupy docelowej,
- sposób rekrutacji uczestników/uczestniczek projektu.

Diagnoza jest podstawą dla projektowania pozostałych założeń projektu.

Opis powinien świadczyć, że znasz grupę docelową i będziesz mógł/mogła ją efektywnie wesprzeć.

## **E.5 Opis sposobu prowadzenia promocji i rekrutacji**

➢ **Opisz, w jaki sposób przeprowadzisz rekrutację uczestników/uczestniczek projektu.**

W opisie przedstaw przede wszystkim:

- działania informacyjno-promocyjne związane z rekrutacją,
- sposób przyjmowania zgłoszeń do projektu,
- terminy i miejsca realizacji rekrutacji,
- działania podejmowane w przypadku trudności w rekrutacji.

Sposób rekrutacji powinien być dostosowany do grupy docelowej, przede wszystkim do jej potrzeb i możliwości, oraz do charakteru projektu.

Zwróć uwagę, czy plan rekrutacji, w tym planowane działania informacyjnopromocyjne będą odpowiednie dla grupy, którą chcesz objąć wsparciem. Jeśli planujesz wsparcie dla seniorów, nie jest zasadne przyjmowanie zgłoszeń wyłącznie przez Internet.

W rekrutacji uwzględnij także zasadę równych szans i niedyskryminacji, w tym dostępności dla osób z niepełnosprawnościami oraz zasady równości kobiet i mężczyzn – informacje w tym zakresie przedstaw w zakładce [I. Polityki](#page-43-0) [horyzontalne.](#page-43-0)

Opisz, w jaki sposób będziesz wypełniał obowiązki informacyjne i promocyjne, w tym informował społeczeństwo o dofinansowaniu projektu przez Unię Europejską, zgodnie Rozporządzeniem Parlamentu Europejskiego i Rady (UE) Nr 2021/1060 z dnia 24 czerwca 2021 r. Szczegółowe wymogi dotyczące działań promocyjnych zostały opisane w Umowie o dofinansowaniu projektu/ Porozumieniu o dofinansowaniu projektu/ Uchwale ZWM w sprawie podjęcia decyzji o dofinansowaniu Projektu, dla którego Beneficjentem jest Województwo Małopolskie, a także w "Podręczniku wnioskodawcy i beneficjenta Funduszy Europejskich na lata 2021-2027 w zakresie informacji i promocji".

# **E.6 Kryteria rekrutacji**

#### ➢ **Określ kryteria rekrutacji:**

- kryteria obligatoryjne,
- kryteria preferencji oraz sposób ich zastosowania (np. liczba punktów, kolejność zastosowania).

➢ **Określ dokumenty,** których będziesz wymagać podczas rekrutacji, aby potwierdzić spełnienie kryteriów, lub przedstaw inny sposób ich weryfikacji.

Przedstaw plan rekrutacji, który powinien zawierać procedury rekrutacyjne, w tym katalog kryteriów rekrutacji, techniki i metody rekrutacji.

Kryteria rekrutacji w projekcie powinny być określone precyzyjnie, tak aby nabór uczestników/uczestniczek projektu był przejrzysty.

## **Kryteria obligatoryjne** do projektu to kryteria kwalifikowalności, uprawniające do udziału w projekcie.

Uwzględnij wszystkie kryteria, które zapewnią, że do projektu zostaną przyjęte osoby/podmioty, które kwalifikują się do objęcia wsparciem zgodnie z Regulaminem wyboru projektów. Wskaż także kryteria, których spełnienie jest niezbędne z punktu widzenia diagnozy sytuacji problemowej i wyboru grupy wskazanej w polu E.1.

Określ dokumenty, których będziesz wymagać podczas rekrutacji, aby potwierdzić spełnienie każdego z kryteriów lub przedstaw inny sposób ich weryfikacji.

Kryteria te co do zasady powinny być potwierdzone zaświadczeniem lub innym dokumentem wystawionym przez właściwy podmiot.

Zaświadczeniem, które potwierdza spełnienie kryterium może być:

- zaświadczenie ZUS o braku odprowadzania składek społecznych z tytułu zatrudnienia (status osoby biernej zawodowo),
- zaświadczenie pracodawcy o dochodach uczestnika,
- dyplom ukończenia studiów wyższych.

Jeżeli kryterium kwalifikowalności nie może być potwierdzone dokumentem, możliwe jest zastosowanie oświadczenia uczestnika projektu lub podmiotu otrzymującego wsparcie.

Oświadczenie będzie wystarczające, aby potwierdzić spełnienie kryteriów, takich jak:

- przynależność do mniejszości narodowej lub etnicznej,
- bezdomność.

#### **Ważne!**

Kwalifikowalność uczestnika/uczestniczki projektu lub podmiotu co do zasady jest potwierdzana bezpośrednio przed udzieleniem pierwszej formy wsparcia.

Oznacza to, że sprawdzenie kryteriów obligatoryjnych na etapie rekrutacji może odbywać się w oparciu o oświadczenia, a potwierdzenie właściwym dokumentem powinno się odbyć przed udzieleniem wsparcia.

W projektach, w których udzielana jest pomoc publiczna lub pomoc de minimis, spełnienie kryteriów obligatoryjnych przez uczestnika lub podmiot musi być zweryfikowane przez Beneficjenta przed podpisaniem umowy o udzielenie wsparcia.

W sytuacji, gdy planujesz w projekcie różne rodzaje wsparcia i nie są one kierowane do wszystkich uczestników/uczestniczek, wskaż obligatoryjne kryteria do poszczególnych działań.

Jeśli wsparcie w projekcie determinuje określone wymagania, np. dotyczące wykształcenia, wiedzy lub umiejętności, to uwzględnij je w kryteriach. Dotyczy to takich sytuacji, jak rozpoczęcie szkolenia na danym poziomie zaawansowania, czy minimalne wymagania niezbędne do wykonywania określonego zawodu.

**Kryteria preferencji** to kryteria, które wskazują, w jakiej kolejności powinny być przyjmowane osoby do projektu. Kryteria te będą decydowały o zakwalifikowaniu do udziału w projekcie w sytuacji, gdy liczba chętnych będzie większa niż liczba miejsc w projekcie.

Określ kryteria preferencji w projekcie. Jeśli w Regulaminie wyboru projektów zostały wskazane obowiązkowe kryteria preferencji, uwzględnij je w rekrutacji. Przedstaw także kryteria preferencji powinny wynikać z opisanych problemów, potrzeb, oczekiwań i barier grupy docelowej.

#### **Dla zaproponowanych kryteriów preferencji wskaż sposób ich zastosowania.**

Może to być liczba punktów, jaka przysługuje za spełnienie każdego z kryteriów, kolejność zastosowania poszczególnych kryteriów lub inny, odpowiedni sposób ich zastosowania.

Jeśli zostały wskazane konkretne potrzeby, oczekiwania i bariery uczestników/uczestniczek, to nie jest właściwe przyjęcie kolejności zgłoszeń, jako jedyny lub kluczowy czynnik decydujący o udziale w projekcie. Konieczne jest określenie innych, merytorycznych kryteriów, które będą miały wpływ na przyjęcie do projektu.

Stosowanie kryteriów preferencji wymaga prowadzenia rekrutacji w cyklach/turach, tak, aby możliwe było zakwalifikowanie do projektu w pierwszej kolejności osób, które spełniają założone preferencje.

Założenia rekrutacji uczestników/uczestniczek muszą być logicznie powiązane z diagnozą i specyfiką projektu.

Szczegółowe informacje dotyczące kwalifikowalności i monitorowania uczestników/uczestniczek projektu zawarte są w [Wytycznych dotyczących](https://www.funduszeeuropejskie.gov.pl/media/112343/Wytyczne_dotyczace_kwalifikowalnosci_2021_2027.pdf)  <mark>[kwalifikowalności wydatków na lata 2021-2027](https://www.funduszeeuropejskie.gov.pl/media/112343/Wytyczne_dotyczace_kwalifikowalnosci_2021_2027.pdf)</mark><sup>1819</sup>.

 $\overline{a}$ <sup>18</sup> [https://www.funduszeeuropejskie.gov.pl/media/112343/Wytyczne\\_dotyczace\\_kwalifikowalnosci\\_202](https://www.funduszeeuropejskie.gov.pl/media/112343/Wytyczne_dotyczace_kwalifikowalnosci_2021_2027.pdf) [1\\_2027.pdf](https://www.funduszeeuropejskie.gov.pl/media/112343/Wytyczne_dotyczace_kwalifikowalnosci_2021_2027.pdf)

<sup>19</sup> [https://www.funduszeeuropejskie.gov.pl/media/111528/Wytyczne\\_monitorowanie\\_pdf.pdf](https://www.funduszeeuropejskie.gov.pl/media/111528/Wytyczne_monitorowanie_pdf.pdf)

# <span id="page-25-0"></span>**F. Cel i wskaźniki**

## **F.1 Cel projektu**

## ➢ **Określ cel, jaki chcesz osiągnąć w wyniku realizacji projektu.**

#### **Cel projektu powinien:**

- **bezpośrednio wynikać ze zdiagnozowanych problemów**, jakie chcesz rozwiązać lub złagodzić poprzez realizację projektu;
- być adekwatny do celu szczegółowego wskazanego w SZOP dla danego Działania oraz spójny z celami wskazanymi w dokumentach strategicznych w danym sektorze i/lub w danym regionie (jeżeli takie występują), spójność celów projektu z innymi odpowiednimi celami powinna być dostosowana do obszaru realizacji projektu;
- **opisywać stan docelowy**, tj. powinien stanowić odzwierciedlenie pożądanej sytuacji, która powstanie w wyniku realizacji projektu (celem nie mogą być działania, czy środek do jego osiągnięcia, np. przeszkolenie…, objęcie wsparciem…);
- bezpośrednio przekładać się na zadania wskazane we wniosku.

#### **F.2 - F.7 Wskaźniki**

- ➢ **Określ wskaźniki realizacji celu projektu – wskaźniki produktu i rezultatu.**
- ➢ **Wskaż, w jaki sposób zmierzysz wskaźniki. Dla każdego wskaźnika podaj:** 
	- jednostkę miary,
	- moment pomiaru wskaźnika,
	- dokumenty, na podstawie których mierzony będzie wskaźnik.

#### ➢ **Informację o tym, w jaki sposób oszacowałeś wartości wskaźników wskaż w polu T. Informacje dodatkowe<sup>20</sup>**

Wskaźniki są głównym narzędziem do monitorowania postępu w realizacji działań i celów projektu. Ich zasadniczą funkcją jest zmierzenie, na ile cel projektu (w przypadku wskaźników rezultatu) i działania projektowe (w przypadku wskaźników produktu) zostały zrealizowane. Pokazują one, kiedy można uznać, że zidentyfikowany we wniosku problem został rozwiązany lub złagodzony, a projekt zakończył się sukcesem.

Wskaźniki powinny być zgodne z regułą CREAM:

 $\overline{a}$ 

<sup>20</sup> Jeśli dotyczy

- precyzyjne jasno zdefiniowane i bezsporne  $(C clear)$ ,
- odpowiadające przedmiotowi pomiaru i jego oceny (R relevant),
- ekonomiczne mogą być mierzone w ramach racjonalnych kosztów (E – economic),
- adekwatne dostarczające wystarczającej informacji nt. realizacji projektu (A – adequate),
- mierzalne łatwe do zmierzenia i podlegające niezależnej walidacji (M – monitorable).

Rodzaje wskaźników w projektach EFS+:

1. **wskaźniki produktu** – dotyczą realizowanych działań, są bezpośrednio związane z wydatkami ponoszonymi w ramach projektu.

Produkt stanowi wszystko, co zostało uzyskane w wyniku działań współfinansowanych z EFS+. Są to zarówno wytworzone dobra, jak i usługi świadczone na rzecz uczestników/uczestniczek podczas realizacji projektu. Co do zasady odnoszą się do osób lub podmiotów objętych wsparciem.

*2.* **wskaźniki rezultatu** – dotyczą oczekiwanych efektów działań współfinansowanych z EFS+. Określają efekt w postaci zmiany sytuacji osób lub podmiotów w momencie pomiaru w stosunku do sytuacji w momencie rozpoczęcia udziału w projekcie, np. poprawa statusu uczestnika/uczestniczki na rynku pracy.

**wskaźniki rezultatu bezpośredniego** – są bezpośrednim efektem dofinansowanego projektu, odnoszą się do sytuacji bezpośrednio po zakończeniu wsparcia.

W polach **F.2–F.7** przedstaw zarówno **wskaźniki produktu**, jak i **wskaźniki rezultatu**.

#### **Ważne!**

 $\overline{a}$ 

Weź pod uwagę definicje i sposób pomiaru wskaźników, które są podane w Załączniku do Regulaminu wyboru projektów "Katalog wskaźników obligatoryjnych", a także zasady wskazane w [Wytycznych dotyczących](https://www.funduszeeuropejskie.gov.pl/media/111528/Wytyczne_monitorowanie_pdf.pdf)  [monitorowania postępu rzeczowego realizacji programów na lata 2021-](https://www.funduszeeuropejskie.gov.pl/media/111528/Wytyczne_monitorowanie_pdf.pdf) [2027](https://www.funduszeeuropejskie.gov.pl/media/111528/Wytyczne_monitorowanie_pdf.pdf)<sup>21</sup> oraz <u>w Liście Wskaźników Kluczowych EFS+ (dalej: LWK 2021)<sup>22</sup>.</u>

W systemie IGA zakładka F podzielone jest na części – w zależności od charakteru wskaźników w systemie wdrażania.

<sup>21</sup> [https://www.funduszeeuropejskie.gov.pl/media/111528/Wytyczne\\_monitorowanie\\_pdf.pdf](https://www.funduszeeuropejskie.gov.pl/media/111528/Wytyczne_monitorowanie_pdf.pdf)

<sup>22</sup> [https://www.ewaluacja.gov.pl/strony/monitorowanie/lista-wskaznikow-kluczowych/lista-wskaznikow](https://www.ewaluacja.gov.pl/strony/monitorowanie/lista-wskaznikow-kluczowych/lista-wskaznikow-kluczowych-efs/)[kluczowych-efs/](https://www.ewaluacja.gov.pl/strony/monitorowanie/lista-wskaznikow-kluczowych/lista-wskaznikow-kluczowych-efs/)

Tabela 1. Podział wskaźników

| Rodzaj wskaźnika<br>w FEM 2021-27                                       | Definicja                                                                                                    | Nazwa w<br>systemie IGA                                    | Jak należy<br>wybrać?                                                                                                    |
|-------------------------------------------------------------------------|----------------------------------------------------------------------------------------------------|------------------------------------------------------------|----------------------------------------------------------------------------------------------------|
| Wskaźniki kluczowe<br>produktu i rezultatu                              | Zawarte w LWK 2021,<br>służą monitorowaniu<br>efektów polityki na<br>poziomie krajowym.                                                                                                    | Wskaźniki<br>obowiązkowe<br>produktu<br><i>i</i> rezultatu | Z listy rozwijanej<br>wybierz wskaźniki<br>adekwatne do<br>zakresu i celu<br>projektu.                                                                                                    |
| Wspólne wskaźniki<br>produktu i rezultatu                               | Zawarte w LWK 2021,<br>służą monitorowaniu<br>efektów polityki<br>spójności na poziomie<br>UE.                                                                                                    |                                                            |                                                                                                    |
| Wskaźniki produktu<br><i>i</i> rezultatu<br>specyficzne dla<br>programu | Określone dla<br>programu, w<br>przypadku gdy zakres<br>interwencji w<br>programie nie może<br>być wystarczająco<br>opisany przy użyciu<br>LWK 2021.                                                                                                    | Wskaźniki<br>dodatkowe<br>produktu<br><i>i</i> rezultatu   | Z listy rozwijanej<br>wybierz wskaźniki<br>adekwatne do<br>zakresu i celu<br>projektu.                                                                                                    |
| Wskaźniki produktu<br><i>i</i> rezultatu<br>specyficzne dla<br>projektu | Określone przez<br>Wnioskodawcę,<br>uwzględniające<br>specyfikę danego<br>projektu. Ze względu<br>na brak możliwości ich<br>agregowania i<br>porównywania między<br>projektami podlegają<br>monitorowaniu i<br>rozliczeniu wyłącznie<br>na poziomie projektu. | Wskaźniki własne<br>produktu<br><i>i</i> rezultatu         | W sytuacji gdy<br>wskazane w<br>Regulaminie wyboru<br>projektów wskaźniki<br>nie obrazują<br>zakresu wsparcia i<br>jego efektów, określ<br>własne wskaźniki –<br>odpowiednio<br>produktu lub<br>rezultatu.<br>Uwzględnij także<br>takie wskaźniki,<br>które wynikają z<br>kryteriów wyboru<br>projektów dla<br>danego naboru. |

Źródło: Opracowanie własne na podstawie [Wytycznych dotyczących monitorowania postępu](https://www.funduszeeuropejskie.gov.pl/media/111528/Wytyczne_monitorowanie_pdf.pdf)  [rzeczowego realizacji programów na lata 2021-2027](https://www.funduszeeuropejskie.gov.pl/media/111528/Wytyczne_monitorowanie_pdf.pdf)<sup>23</sup> oraz systemu IGA.

Sprawdź w Załączniku do Regulaminu wyboru projektów "Katalog wskaźników obligatoryjnych" rodzaj poszczególnych wskaźników i ich definicje, i wybierz zgodnie

 $\overline{a}$ <sup>23</sup> <u>[https://www.funduszeeuropejskie.gov.pl/media/111528/Wytyczne\\_monitorowanie\\_pdf.pdf](https://www.funduszeeuropejskie.gov.pl/media/111528/Wytyczne_monitorowanie_pdf.pdf)</u>

z instrukcją w tabeli. W przypadku wskaźników własnych produktu i rezultatu, podaj ich definicję.

Dalszy sposób postępowania przedstawiono łącznie dla wszystkich wskaźników , podając nazwy pól, bez odwoływania się do konkretnych numerów pól.

Aby dodać wskaźnik, wybierz odpowiednią zakładkę, a następnie kliknij przycisk **DODAJ WSKAŹNIK** 

i uzupełnij pola, które się pojawią. W celu dodania wskaźnika z listy

kliknii  $\overline{28}$ , a następnie >, aby wybrać wskaźnik. Dla wskaźników własnych (specyficznych dla projektu) wpisz nazwę wskaźnika.

# **Sposób pomiaru**

Określ, w jaki sposób i na jakiej podstawie będziesz mierzyć poszczególne wskaźniki. Dla każdego wskaźnika podaj:

- jednostke miary,
- moment pomiaru wskaźnika,
- dokumenty, na podstawie których mierzony będzie wskaźnik (np. testy wiedzy, certyfikaty, listy obecności, indywidualne plany działania itp.).

Sposób pomiaru musi być spójny z warunkami określonymi w definicji danego wskaźnika podanymi w Załaczniku do Regulaminu wyboru projektów "Katalog" wskaźników obligatoryjnych".

Jeśli w definicji wskaźnika dotyczącego osób nie został określony moment pomiaru, przyjmij co do zasady:

- dla produktów moment rozpoczęcia udziału w pierwszej formie wsparcia,
- dla rezultatów do 4 tygodni od zakończenia udziału w projekcie przez uczestnika/uczestniczkę lub podmiot obejmowany wsparciem.

Dla wskaźników własnych wskaż moment pomiaru odpowiedni do charakteru danego wskaźnika.

# **Ważne!**

Dokumenty, które określisz do pomiaru konkretnego wskaźnika, muszą być adekwatne do jego specyfik i definicji. Zapewnia to wiarygodność danych.

Weź pod uwagę dostępność danych i ewentualną konieczność przeprowadzenia dodatkowych badań lub analiz.

# **Wartości wskaźników**

**Podział na płeć** (suwak)

Jeśli chcesz podać wartość docelową w podziale na płeć, przesuń suwak w prawo.

# **Mężczyźni (docelowa)**

# **Kobiety (docelowa)**

### **Ogółem (docelowa)**

Wartości wskaźników:

- bazowa stanowi punkt wyjścia, określa sytuację danej grupy docelowej przed rozpoczęciem realizacji projektu.,
- docelowa obrazuje skalę efektów, jakie chcesz osiągnąć dzięki realizacji projektu.

Tabela 4. Wartości wskaźników.

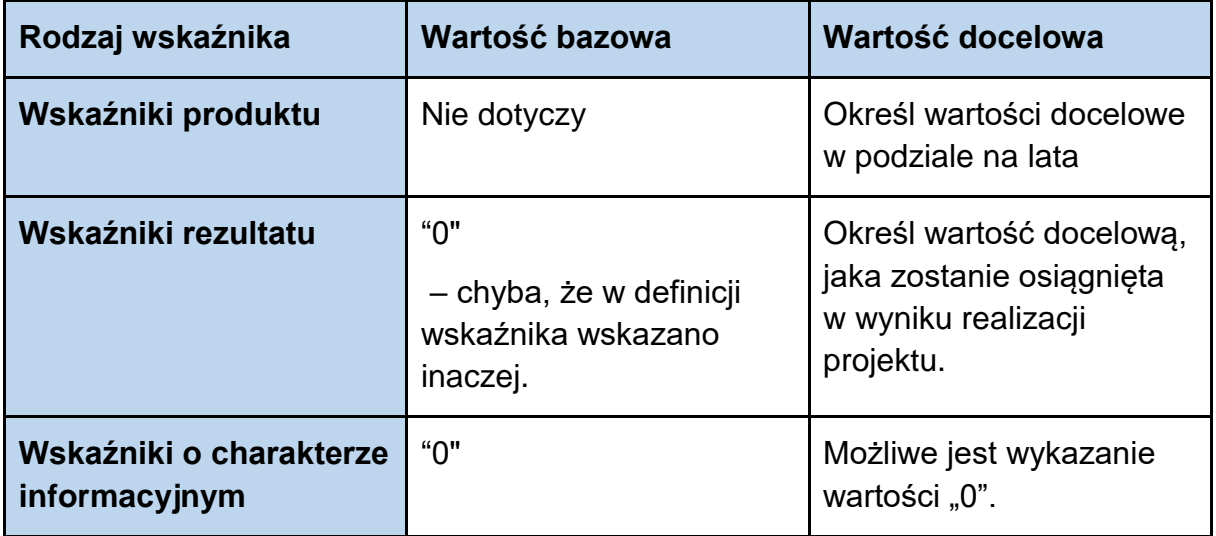

Źródło: Opracowanie własne na podstawie [Wytycznych dotyczących monitorowania](https://www.funduszeeuropejskie.gov.pl/media/111528/Wytyczne_monitorowanie_pdf.pdf)  [postępu rzeczowego realizacji programów na lata 2021-2027](https://www.funduszeeuropejskie.gov.pl/media/111528/Wytyczne_monitorowanie_pdf.pdf)<sup>24</sup> oraz systemu IGA.

Określ wartości wskaźników produktu i rezultatu zgodnie z instrukcją w tabeli.

Aby przedstawić wartości w podziale na lata kliknij  $\overline{F}$ .

#### **Ważne!**

Wartości docelowe wskaźników powinny być adekwatne do charakteru oraz skali zaplanowanych działań.

W przypadku wskaźników informacyjnych poziom ich wykonania w projekcie nie będzie przedmiotem rozliczenia. Jesteś jednak zobligowany/a monitorować je na etapie realizacji. W załączniku do Regulaminu wyboru projektów "Katalog wskaźników obligatoryjnych", wskazaliśmy, czy wskaźnik ma charakter informacyjny.

Wartości docelowa wskaźników, które dotyczą osób, możesz podać w ujęciu ogółem ("O") lub w podziale na kobiety ("K") i mężczyzn ("M"). Jeśli podasz je w podziale na płeć, pole "O" wyliczy się automatycznie.

 $\overline{a}$ <sup>24</sup> [https://www.funduszeeuropejskie.gov.pl/media/111528/Wytyczne\\_monitorowanie\\_pdf.pdf](https://www.funduszeeuropejskie.gov.pl/media/111528/Wytyczne_monitorowanie_pdf.pdf)

Szczegółowe informacje – patrz Pole [I. Polityki horyzontalne.](bookmark://_I._Polityki_horyzontalne/)

## **Ważne!**

Uczestnik/uczestniczka projektu może być wykazany w danym wskaźniku tylko raz (osoba identyfikowana poprzez numer PESEL). Analogiczna zasada dotyczy podmiotu obejmowanego wsparciem.

Tego samego uczestnika/tę samą uczestniczkę lub podmiot można wykazać w kilku różnych wskaźnikach w projekcie– w zależności od tego, czy uczestniczy w różnych formach wsparcia i osiągniętych efektach.

Szczegółowe informacje dotyczące monitorowania postępu rzeczowego oraz wskaźników realizacji projektu znajdziesz w [Wytycznych dotyczących](https://www.funduszeeuropejskie.gov.pl/media/111528/Wytyczne_monitorowanie_pdf.pdf) monitorowania [postępu rzeczowego realizacji programów na lata 2021-2027](https://www.funduszeeuropejskie.gov.pl/media/111528/Wytyczne_monitorowanie_pdf.pdf)<sup>25</sup> oraz w [Wytycznych](https://www.funduszeeuropejskie.gov.pl/strony/o-funduszach/fundusze-na-lata-2021-2027/prawo-i-dokumenty/wytyczne/wytyczne-dotyczace-warunkow-gromadzenia-i-przekazywania-danych-w-postaci-elektronicznej-na-lata-2021-2027/)  [dotyczących warunków gromadzenia i przekazywania danych w postaci](https://www.funduszeeuropejskie.gov.pl/strony/o-funduszach/fundusze-na-lata-2021-2027/prawo-i-dokumenty/wytyczne/wytyczne-dotyczace-warunkow-gromadzenia-i-przekazywania-danych-w-postaci-elektronicznej-na-lata-2021-2027/)  [elektronicznej na lata 2021-2027](https://www.funduszeeuropejskie.gov.pl/strony/o-funduszach/fundusze-na-lata-2021-2027/prawo-i-dokumenty/wytyczne/wytyczne-dotyczace-warunkow-gromadzenia-i-przekazywania-danych-w-postaci-elektronicznej-na-lata-2021-2027/)<sup>26</sup>.

 $\overline{a}$ <sup>25</sup>[https://www.funduszeeuropejskie.gov.pl/media/111528/Wytyczne\\_monitorowanie\\_pdf.pdf](https://www.funduszeeuropejskie.gov.pl/media/111528/Wytyczne_monitorowanie_pdf.pdf)

<sup>26</sup> [Wytyczne dotyczące warunków gromadzenia i przekazywania danych w postaci elektronicznej na lat](https://www.funduszeeuropejskie.gov.pl/strony/o-funduszach/fundusze-na-lata-2021-2027/prawo-i-dokumenty/wytyczne/wytyczne-dotyczace-warunkow-gromadzenia-i-przekazywania-danych-w-postaci-elektronicznej-na-lata-2021-2027/)a 2021- 2027 - [Ministerstwo Funduszy i Polityki Regionalnej \(funduszeeuropejskie.gov.pl\)](https://www.funduszeeuropejskie.gov.pl/strony/o-funduszach/fundusze-na-lata-2021-2027/prawo-i-dokumenty/wytyczne/wytyczne-dotyczace-warunkow-gromadzenia-i-przekazywania-danych-w-postaci-elektronicznej-na-lata-2021-2027/)

# <span id="page-31-0"></span>**G. Zadania i koszty pośrednie**

## **G.1. Czy w projekcie występują koszty pośrednie (suwak)**

Budżet projektu podzielony jest na:

- koszty bezpośrednie koszty bezpośrednio związane z realizacją zadań merytorycznych w ramach projektu,
- koszty pośrednie koszty niezbędne do realizacji projektu, których nie można bezpośrednio przypisać do głównego celu projektu, w szczególności koszty administracyjne związane z obsługą projektu.

#### **Kosztami pośrednimi są:**

- a) koszty koordynatora lub kierownika projektu oraz innego personelu bezpośrednio angażowanego w zarządzanie, rozliczanie, monitorowanie projektu lub prowadzenie innych działań administracyjnych w projekcie, w tym koszty wynagrodzenia tych osób, wyposażenia ich stanowiska pracy, ich przejazdów, delegacji służbowych i szkoleń oraz koszty związane z wdrażaniem polityki równych szans przez te osoby,
- b) koszty zarządu (koszty wynagrodzenia osób uprawnionych do reprezentowania jednostki, których zakresy czynności nie są przypisane wyłącznie do projektu, np. kierownik jednostki),
- c) koszty personelu obsługowego (obsługa kadrowa, finansowa, administracyjna, sekretariat, kancelaria, obsługa prawna, w tym ta dotycząca zamówień) na potrzeby funkcjonowania jednostki,
- d) koszty obsługi księgowej (wynagrodzenia osób księgujących wydatki w projekcie, w tym zlecenia prowadzenia obsługi księgowej projektu biuru rachunkowemu),
- e) koszty utrzymania powierzchni biurowych (czynsz, najem, opłaty administracyjne) związanych z obsługą administracyjną projektu,
- f) wydatki związane z otworzeniem lub prowadzeniem wyodrębnionego na rzecz projektu subkonta na rachunku płatniczym lub odrębnego rachunku płatniczego,
- g) działania informacyjno-promocyjne projektu (np. zakup materiałów promocyjnych i informacyjnych, zakup ogłoszeń prasowych, utworzenie i prowadzenie strony internetowej o projekcie, oznakowanie projektu, plakaty, ulotki, itp.), z wyłączeniem działań, o których mowa w art. 50 ust. 1 lit. e rozporządzenia ogólnego,
- h) amortyzacja, najem lub zakup aktywów (środków trwałych i wartości niematerialnych i prawnych) używanych na potrzeby osób, o których mowa w lit. a - d,
- i) opłaty za energię elektryczną, cieplną, gazową i wodę, opłaty przesyłowe, opłaty za sprzątanie, ochronę, opłaty za odprowadzanie ścieków w zakresie związanym z obsługą administracyjną projektu,
- j) koszty usług pocztowych, telefonicznych, internetowych, kurierskich związanych z obsługą administracyjną projektu,
- k) koszty biurowe związane z obsługą administracyjną projektu (np. zakup materiałów biurowych i artykułów piśmienniczych, koszty usług powielania dokumentów),
- l) koszty zabezpieczenia prawidłowej realizacji umowy,
- m) koszty ubezpieczeń majątkowych.

Koszty pośrednie stanowią katalog zamknięty.

W projektach EFS+ koszty pośrednie co do zasady są kwalifikowalne. W szczególnych przypadkach może być wyłączona ich kwalifikowalność. Sprawdź, jak zostało to przewidziane w Regulaminie wyboru projektów.

**Koszty pośrednie** mogą być rozliczane wyłącznie na podstawie następujących **stawek ryczałtowych:**

- a) 25% kosztów bezpośrednich w przypadku projektów o wartości kosztów bezpośrednich<sup>27</sup> do 830 tys. PLN włącznie,
- b) 20% kosztów bezpośrednich w przypadku projektów o wartości kosztów bezpośrednich<sup>28</sup> powyżej 830 tys. PLN do 1 740 tys. PLN włącznie,
- c) 15% kosztów bezpośrednich w przypadku projektów o wartości kosztów bezpośrednich<sup>29</sup> powyżej 1 740 tys. PLN do 4 550 tys. PLN włącznie,
- d) 10% kosztów bezpośrednich w przypadku projektów o wartości kosztów bezpośrednich<sup>30</sup> przekraczającej 4 550 tys. PLN.

Stawka ryczałtowa pokrywa wszystkie koszty pośrednie projektu. Ich poziom zostanie wskazany automatycznie w polu N.27.

W przypadku gdy w projekcie występują stawki jednostkowe, które uwzględniają koszty pośrednie, podstawa wyliczenia kosztów pośrednich ulega pomniejszeniu o wartość ww. stawek jednostkowych.

W ramach kosztów pośrednich nie mogą być wykazywane wydatki objęte crossfinancingiem.

- <sup>28</sup> Z pomniejszeniem kosztu mechanizmu racjonalnych usprawnień, o którym mowa w Wytycznych dotyczących realizacji zasad równościowych w ramach funduszy unijnych na lata 2021-2027. <sup>29</sup> Z pomniejszeniem kosztu mechanizmu racjonalnych usprawnień, o którym mowa w Wytycznych
- dotyczących realizacji zasad równościowych w ramach funduszy unijnych na lata 2021-2027. <sup>30</sup> Z pomniejszeniem kosztu mechanizmu racjonalnych usprawnień, o którym mowa w Wytycznych dotyczących realizacji zasad równościowych w ramach funduszy unijnych na lata 2021-2027.

 $\overline{a}$ <sup>27</sup>Z pomniejszeniem kosztu mechanizmu racjonalnych usprawnień, o którym mowa w Wytycznych dotyczących realizacji zasad równościowych w ramach funduszy unijnych na lata 2021-2027.

Jeśli w projekcie planujesz koszty pośrednie, przesuń suwak w prawo przy polu G.1.

Aby dodać zadanie, naciśnii przycisk  $\left\lfloor \frac{1}{1} \right\rfloor$  uzupełnii pola, które się pojawią.

### **G.2 Nazwa zadania**

Wpisz nazwę zadania.

#### **G.3 Opis i uzasadnienie zadania**

- ➢ **Opisz działania, jakie planujesz zrealizować w projekcie.**
- ➢ **Podaj szczegółowe informacje na temat planowanego zadania.**
- ➢ **Przedstaw**, w jaki sposób zorganizujesz działania w projekcie.

#### **Dla każdego zadania określ przede wszystkim:**

- charakter, rodzaj i zakres tematyczny poszczególnych działań,
- sposób zapewnienia jakości wsparcia,
- warunki rozpoczęcia uczestnictwa w danej formie wsparcia (jeśli dotyczy),
- warunki zakończenia udziału w danej formie wsparcia (np. egzamin),
- inne istotne informacje, które wynikają ze specyfiki działań.

#### **W opisie organizacji poszczególnych zadań wskaż:**

- liczbę uczestników/uczestniczek biorących udział w danej formie wsparcia i – jeśli dotyczy – liczbę podmiotów objętych wsparciem,
- liczbe godzin, liczbe edycii, liczbe grup,
- liczbę osób w grupie,
- miejsce realizacji wsparcia,
- inne istotne założenia organizacyjne.

Uzasadnij wybór zadań w kontekście wykazanych problemów grupy docelowej, celu, jakie chcesz osiągnąć. Powinny być one logicznie ze sobą powiązane. Wsparcie w projekcie powinno być jak najbardziej kompleksowe, dostosowane do potrzeb grupy docelowej.

Z opisu powinno wynikać, jaka jest tzw. "ścieżka udziału w projekcie" odbiorcy/odbiorczyni wsparcia.

Planowane działania przedstaw w odniesieniu do standardów realizacji tego rodzaju przedsięwzięć – dotyczy to zarówno standardów formalnych, jak i stosowanej praktyki w danym obszarze.

Zwróć uwagę na szczegółowe warunki dotyczące działań projektowych wskazane w Regulaminie wyboru projektów i uwzględnij je w opisie.

Zadania powinny być efektywne, tj. powinny zakładać możliwie najkorzystniejsze efekty przy określonych nakładach finansowych i powinny być racjonalnie zaplanowane w czasie.

Działania w projektach w ramach FEM 2021–2027 co do zasady powinny być realizowane na terenie województwa małopolskiego. To nie wyklucza, aby pojedyncze działania były realizowane poza województwem małopolskim Jeśli jest uzasadnione, aby jakieś działanie było realizowane poza województwem małopolskim, przedstaw szczegółowe uzasadnienie.

Planując działania w projekcie, weź pod uwagę:

- działania prowadzone na rzecz równości kobiet i mężczyzn,
- działania prowadzone w celu spełnienia zasady równości szans i niedyskryminacji, w tym dostępności dla osób z niepełnosprawnościami.

Opis w tym zakresie przedstaw w zakładce [I. Polityki horyzontalne.](#page-43-0)

Rekomendujemy, aby w przypadku projektów rozliczanych w oparciu o kwoty ryczałtowe każdy etap realizacji działań był określony jako odrębne zadanie. Umożliwi to przypisanie różnych wskaźników do kolejnych etapów, co pozwoli na ich systematyczne rozliczenie.

Rekomendujemy, aby każde zadanie było realizowane albo przez Wnioskodawcę, albo przez konkretnego Partnera.

# **Ważne!**

Zweryfikuj, czy opisane zadania wynikają z przedstawionych problemów i potrzeb grupy docelowej.

Wykonanie zadań powinno doprowadzić do realizacji celu i zniwelowania lub złagodzenia problemu.

Ocena projektu uwzględnia m.in.: adekwatność doboru form wsparcia do:

- celu projektu,
- zidentyfikowanych problemów i potrzeb grupy docelowej,
- spójność i logikę zaplanowanych zadań.

# **G.4 Data rozpoczęcia**

Wskaż datę rozpoczęcia realizacji zadania. Datę wpisz w formacie rok/miesiąc/dzień lub wybierz z kalendarza, który otworzy się po kliknięciu w ikonę  $\Box$ .

#### **G.5 Data zakończenia**

Wskaż datę zakończenia realizacji zadania. Datę wpisz w formacie rok/miesiąc/dzień lub wybierz z kalendarza, który otworzy się po kliknięciu w ikonę  $\Box$ .

#### **G.6 Kwota ryczałtowa** (suwak)

Jeżeli wartość projektu nie przekracza wyrażonej w PLN równowartości 200 000,00 EUR<sup>31</sup>, koszty bezpośrednie obligatoryjnie musisz rozliczać za pomocą uproszczonych metod<sup>32</sup>, ti.

- kwot ryczałtowych lub
- stawek jednostkowych, jeśli zostały przewidziane w Regulaminie wyboru projektów, i kwot ryczałtowych, przy czym każda z tych metod dotyczy odrębnej kategorii kosztów.

W ramach naboru nr FEMP.06.02-IP.02-010/23 nie ma możliwości rozliczania projektu kwotami ryczałtowymi suwak znajdujący się w polu G.6 pozostaw po lewej stronie i przejdź do pola G.12.

#### **G.12 Nazwa kosztu**

#### ➢ **Do każdego zadania określ wydatki, jakie są niezbędne do jego realizacji.**

Budżet projektu jest budżetem zadaniowym.

W budżecie projektu wykaż tylko wydatki kwalifikowalne.

#### **Wydatek kwalifikowalny to wydatek, który spełnia podstawowe warunki:**

- jest zgodny z przepisami prawa:
- jest zgodny z właściwymi Wytycznymi oraz innymi procedurami, do stosowania których Wnioskodawca jest zobligowany;
- został faktycznie poniesiony w okresie wskazanym w umowie o dofinansowanie projektu;
- spełnia warunki określone w programie i SZOP oraz Regulaminie wyboru projektów;
- spełnia warunki określone w FEM 2021-2027 i SZOP oraz w Regulaminie wyboru projektów,
- **jest niezbędny do realizacji celów projektu,**

beneficiaries/exchange-rate-inforeuro\_en) , aktualny na dzień ogłoszenia naboru.

 $\overline{a}$ <sup>31</sup> Do przeliczenia ww. kwoty na PLN należy stosować miesięczny obrachunkowy kurs wymiany stosowany przez KE (kurs opublikowany w: https://ec.europa.eu/info/funding-tenders/proceduresguidelines-tenders/information-contractorsand-

<sup>32</sup> Nie dotyczy to projektów otrzymujących wsparcie w ramach pomocy publicznej, które nie stanowi pomocy *de minimis*, w tym łączących pomoc publiczną i pomoc *de minimis*.
#### • **jest racjonalny i efektywny**, z zachowaniem zasad uzyskiwania najlepszych efektów z danych nakładów.

Wykaż tylko te koszty, które mogą być sfinansowane w ramach projektu.

W projekcie nie można zakładać kosztów na finansowanie podstawowej działalności, jeśli nie jest to związane z realizacją projektu.

#### **Ważne!**

Wskaż wyłącznie wydatki niezbędne do realizacji projektu.

W kosztach bezpośrednich nie wykazuj wydatków, które mieszczą się w katalogu kosztów pośrednich.. Zaplanuj tylko wydatki bezpośrednio związane z realizacją działań merytorycznych.

#### **Personel projektu to:**

- osoby zaangażowane do realizacji zadań lub czynności w ramach projektu na podstawie stosunku pracy;
- wolontariusze wykonujący świadczenia na zasadach określonych w ustawie z dnia 24 kwietnia 2003 r. o działalności pożytku publicznego i o wolontariacie (Dz. U. z 2022 r. poz. 1327, z późn. zm.);
- osoba fizyczna prowadząca działalność gospodarczą będąca Beneficjentem oraz osoby z nią współpracujące w rozumieniu art. 8 ust. 11 ustawy z dnia 13 października 1998 r. o systemie ubezpieczeń społecznych (Dz. U. z 2022 r. poz. 1009, z późn. zm.).

Koszt zaangażowania osoby fizycznej prowadzącej działalność gospodarczą będącej jednocześnie Beneficjentem jest kwalifikowalny pod warunkiem wyraźnego wskazania tej formy zaangażowania we wniosku wraz z:

- zakresem obowiązków tej osoby;
- kosztem jej zaangażowania rozliczanego na podstawie noty księgowej.

Ma to również zastosowanie do osób współpracujących w rozumieniu ustawy o systemie ubezpieczeń społecznych.

Obowiązek osobistej realizacji zadań w projekcie jest zasadniczym warunkiem kwalifikowalności, ponieważ odróżnia tę sytuację od zlecania wykonania zamówień podmiotom gospodarczym.

Przedstaw wyłącznie koszty personelu merytorycznego, który jest zaangażowany do projektu i odpowiada za realizację zadań merytorycznych (koszty bezpośrednie).

Personel zarządzający i administracyjny może być rozliczany wyłącznie w ramach kosztów pośrednich.

Szczegółowe zasady dotyczące kwalifikowalności wydatków zawarte są w [Wytycznych dotyczących kwalifikowalności wydatków na lata 2021-2027.](https://www.funduszeeuropejskie.gov.pl/media/112343/Wytyczne_dotyczace_kwalifikowalnosci_2021_2027.pdf)

#### **G.13 Rodzaj pomocy publicznej** (lista rozwijana)

Jeśli wydatek jest objęty pomocą publiczną lub pomocą de minimis, wybierz odpowiednią opcję. Jeśli wydatek nie jest objęty pomocą publiczną, wybierz opcję "bez pomocy".

Więcej informacji na temat pomocy publicznej/de minimis możesz znaleźć w zakładce M. Pomoc publiczna.

#### **G.14 Podmiot odpowiedzialny** (lista rozwijana)

Z listy rozwijanej wybierz podmiot, który będzie odpowiedzialny za realizację danego zadania.

#### **G.15 Kategoria limitu** (lista rozwijana)

Z listy rozwijanej wybierz kategorię wydatków, do której zaliczany jest określony przez Ciebie wydatek. Możesz wybrać więcej niż jedną kategorie. Jeżeli zaplanowany przez Ciebie wydatek nie zalicza się do żadnej z kategorii wskazanej w liście rozwijanej pozostaw pole puste.

Zwróć szczególną uwagę na następujące kategorie wydatków:

#### **1) Zakup nieruchomości**

Do kategorii tej zalicza się:

- a) wydatki na nabycie nieruchomości,
- b) wydatki na odszkodowanie za przejęte nieruchomości,
- c) wydatki na obowiązkowy wykup nieruchomości oraz obowiązkowe odszkodowania wynikające z ustanowienia obszaru ograniczonego użytkowania zgodnie z art. 135 i art. 136 ustawy z dnia 27 kwietnia 2001 r. Prawo ochrony środowiska (Dz. U. z 2021 r. poz. 1973, z późn. zm.),
- d) wydatki na nabycie prawa użytkowania wieczystego,
- e) wkład niepieniężny w postaci nieruchomości lub prawa użytkowania wieczystego,
- f) wydatki na nabycie innych tytułów prawnych do nieruchomości,
- g) inne wydatki wymagane przepisami prawa krajowego.

Łączny limit zakupu ww. kategorii wydatków wynosi 10% całkowitych wydatków kwalifikowalnych projektu, a w przypadku terenów poprzemysłowych oraz terenów opuszczonych, na których znajdują się budynki - 15%<sup>33</sup>.

 $\overline{a}$ <sup>33</sup> Rozporządzenie Parlamentu Europejskiego i Rady (UE) 2021/1060 z dnia 24 czerwca 2021 r. ustanawiające wspólne przepisy dotyczące Europejskiego Funduszu Rozwoju Regionalnego, Europejskiego Funduszu Społecznego Plus, Funduszu Spójności, Funduszu na rzecz Sprawiedliwej Transformacji i Europejskiego Funduszu Morskiego, Rybackiego i Akwakultury, a także przepisy finansowe na potrzeby tych funduszy oraz na potrzeby Funduszu Azylu, Migracji i Integracji, Funduszu

2) **Finansowanie krzyżowe (cross-financing)** – zasada polegająca na możliwości finansowania działań w sposób komplementarny ze środków EFRR i EFS+ w przypadku, gdy dane działanie z jednego funduszu objęte jest zakresem pomocy drugiego funduszu. Dla wydatków ponoszonych w ramach crossfinancingu stosuje się zasady komplementarnego funduszu, czyli dla projektów EFS+ zasady EFRR.

Cross-financing dotyczy wyłącznie takich kategorii wydatków, których poniesienie wynika z potrzeby realizacji danego projektu lub programu.

#### **W projektach EFS+ cross-financing dotyczy:**

a) **zakupu gruntu i nieruchomości**, o ile warunki z podrozdziału 3.4 [Wytycznych dotyczących kwalifikowalności wydatków na lata 2021-2027](https://www.funduszeeuropejskie.gov.pl/media/112343/Wytyczne_dotyczace_kwalifikowalnosci_2021_2027.pdf)<sup>34</sup> sa spełnione,

Koszt nabycia innych niż własność praw do nieruchomości (np. dzierżawa, najem) może być kwalifikowalny poza cross-financingiem.

- b) **zakupu infrastruktury<sup>35</sup>** rozumianej jako:
	- **budowa nowej infrastruktury**
	- **wykonywanie wszelkich prac w ramach istniejącej infrastruktury**, których wynik staje się częścią nieruchomości i które zostają trwale przyłączone do nieruchomości, w szczególności **adaptacja oraz prace remontowe** związane z dostosowaniem nieruchomości lub pomieszczeń do nowej funkcji (np. wykonanie podjazdu do budynku, zainstalowanie windy w budynku, renowacja budynku lub pomieszczeń, prace adaptacyjne w budynku lub pomieszczeniach),

Rezultat nawet niewielkich prac uznaje się za infrastrukturę, ponieważ wynik tych prac staje się częścią nieruchomości (zostają one trwale przyłączone do nieruchomości i tracą swoją tożsamość).

Do limitu cross-financingu nie jest wliczany natomiast koszt wynajmu, dzierżawy czy leasingu infrastruktury.

c) **zakupu mebli, sprzętu i pojazdów**, z wyjątkiem sytuacji, gdy:

34[https://www.funduszeeuropejskie.gov.pl/media/112343/Wytyczne\\_dotyczace\\_kwalifikowalnosci\\_202](https://www.funduszeeuropejskie.gov.pl/media/112343/Wytyczne_dotyczace_kwalifikowalnosci_2021_2027.pdf) [1\\_2027.pdf](https://www.funduszeeuropejskie.gov.pl/media/112343/Wytyczne_dotyczace_kwalifikowalnosci_2021_2027.pdf)

 $\overline{a}$ Bezpieczeństwa Wewnętrznego i Instrumentu Wsparcia Finansowego na rzecz Zarządzania Granicami i Polityki Wizowej.

<sup>35</sup> Zgodnie z Wytycznymi dotyczącymi kwalifikowalności wydatków na lata 2021-2027 infrastruktura wartość materialna o charakterze trwałym spełniająca poniższe warunki:

<sup>•</sup> ma charakter nieruchomy (jest na stałe przytwierdzona do podłoża lub do nieruchomości),

<sup>•</sup> ma nieograniczoną żywotność przy normalnym użytkowaniu obejmującym standardową dbałość i konserwację,

<sup>•</sup> zachowuje swój oryginalny kształt i wygląd w trakcie użytkowania.

i. zakupy te zostaną zamortyzowane w całości w okresie realizacji projektu i spełnione zostaną warunki dla amortyzacji określone w podrozdziale 3.7 [Wytycznych dotyczących kwalifikowalności wydatków na lata 2021-](https://www.funduszeeuropejskie.gov.pl/media/112343/Wytyczne_dotyczace_kwalifikowalnosci_2021_2027.pdf) [2027](https://www.funduszeeuropejskie.gov.pl/media/112343/Wytyczne_dotyczace_kwalifikowalnosci_2021_2027.pdf)<sup>36</sup>, a równocześnie dany zakup dotyczy kwoty, dla której dokonywana jest jednorazowa amortyzacja (obecnie zgodnie z przepisami jest to 10 000,00 zł).

Nie ma znaczenia, czy odpis amortyzacyjny będzie dokonany jednorazowo, czy odpisy amortyzacyjne będą rozłożone zgodnie ze stawkami amortyzacyjnymi określonymi w przepisach krajowych, o ile zakupy w całości zostaną zamortyzowane do daty zakończenia projektu.

Jeśli przewidujesz zakup mebli, sprzętu i pojazdów do wysokości 10 000,00 zł, we wniosku podaj informacje o sposobie amortyzacji takiego zakupu oraz wskaż, w jakim terminie zamierzasz go zamortyzować.

lub

ii. Wnioskodawca udowodni, że zakup będzie najbardziej opłacalną opcją, tj. wymaga mniejszych nakładów finansowych niż inne opcje, np. najem lub leasing, ale jednocześnie jest odpowiedni do osiągnięcia celu projektu.

Przy porównywaniu kosztów finansowych związanych z różnymi opcjami ocena powinna opierać się na przedmiotach o podobnych cechach, a uzasadnienie zakupu jako najbardziej opłacalnej opcji powinno być zawarte we wniosku. W analizie nie uwzględnia się innych czynników, takich jak trwałość lub możliwość dalszego korzystania przez Beneficjenta z danego przedmiotu po zakończeniu projektu.

lub

iii. zakupy te są konieczne dla osiągniecia celów projektu (np. doposażenie pracowni naukowych dla projektu, którego celem jest doposażenie pracowni naukowych). Warunkiem jest, aby zostały one bezpośrednio wskazane we wniosku o dofinansowanie wraz z uzasadnieniem konieczności ich zakupu.

Cel projektu jest podstawą do ustalenia, czy określony zakup jest konieczny do jego osiągnięcia.

Jeśli w ramach projektu mającego na celu poprawę dostępności dla osób z niepełnosprawnościami zaplanowano zakup specjalistycznego sprzętu, warunek ten jest spełniony. Za niezasadny należy natomiast uznać

 $\overline{a}$ 36[https://www.funduszeeuropejskie.gov.pl/media/112343/Wytyczne\\_dotyczace\\_kwalifikowalnosci\\_202](https://www.funduszeeuropejskie.gov.pl/media/112343/Wytyczne_dotyczace_kwalifikowalnosci_2021_2027.pdf) [1\\_2027.pdf](https://www.funduszeeuropejskie.gov.pl/media/112343/Wytyczne_dotyczace_kwalifikowalnosci_2021_2027.pdf)

zakup sprzętu zakupionego w celu wspomagania procesu wdrażania projektu, np. komputery na potrzeby szkolenia osób bezrobotnych.

Uzasadnienie konieczności tego rodzaju zakupów podlega ocenie w kontekście celów i warunków dla danego naboru.

W przypadku spełnienia któregokolwiek z warunków wskazanych w punktach i–iii, zakup mebli, sprzętu i pojazdów może być kwalifikowalny w ramach EFS+ poza cross-financingiem.

#### **Zakup mebli, sprzętu i pojazdów, który nie spełnia żadnego z warunków wskazanych w punktach i–iii, stanowi cross-financing.**

Na podstawie ww. zasad udowodnij, że dany wydatek nie stanowi crossfinancingu. Brak udowodnienia jednej z trzech opcji oznacza, że wydatek powinien być zaliczony do kategorii cross-financingu.

#### **Ważne!**

Sprawdź w SZOP oraz Regulamin wyboru projektów jaki jest obowiązujący limit cross-financingu dla Działania i typu projektu w ramach którego składasz wniosek.

We wniosku o dofinansowanie wykazywana jest wartość kosztów w ramach cross-financingu oraz procent tych kosztów w stosunku do kosztów ogółem. Do limitu wliczana jest wartość wszystkich wydatków w ramach cross-financingu ponoszonych zarówno przez Wnioskodawcę, jak i Partnerów, a w projektach grantowych również wydatki ponoszone na poziomie Grantobiorców.

**W ramach naboru nr FEMP.06.02-IP.02-010/23 nie ma możliwości ponoszenia wydatków w ramach cross -financingu**.

#### **3) Wkład niepieniężny**

Szczegółowe informacje – patrz Pole N [Wkład niepieniężny.](#page-66-0)

#### **4) Podwykonawstwo**

Zlecenie usługi oznacza powierzenie wykonawcom zewnętrznym (którzy nie są personelem projektu) realizacji działań merytorycznych przewidzianych w ramach danego projektu, np. zaangażowanie trenera na podstawie umowy cywilnoprawnej.

#### **5) Wydatki poniesione poza UE**

Wybierz tę kategorię jeśli dany wydatek stanowi wydatki poniesione poza UE, wybierz tę kategorię.

- **6) Promocja**
- **7) Covid19**
- **8) Wydatki na dostępność**

Sposób oznaczania wydatków związanych z zapewnieniem dostępności produktów/usług, przy których zastosowanie mają standardy dostępności, zależy od poziomu szczegółowości kosztów w budżecie projektu.

W systemie IGA nie masz możliwości procentowego przyporządkowania części wydatku do kategorii limitowanej (np. nie można określić, że tylko 20% danego wydatku będzie stanowić wydatek na dostępność), tym samym każdorazowo rozważ, czy taki wydatek oznaczyć, jako wydatek na dostępność, biorąc pod uwagę, że oznaczony koszt zostanie uznany za taki w całości.

W przypadku, gdy tylko część danego kosztu dotyczy dostępności podziel wydatek na 2 lub więcej pozycji i oznacz, jako wydatek na dostępność tylko tę pozycję, która faktycznie dotyczy dostępności (np. jeśli w wydatku dotyczącym przebudowy obiektu znajduje się dostawa i montaż windy – to ten właśnie element wydziel z wydatku dotyczącego przebudowy i wskaż jako osobną pozycje kosztów, oznacz tą pozycję jako wydatki na dostępność).

W przypadku, gdy podzielenie wydatku na odrębne pozycje w budżecie wniosku nie jest możliwe, jego przypisanie do kategorii wydatki na dostępność odbywa się na podstawie oceny "procentowei" ti.: jeśli co najmniej połowa wartości danego kosztu dotyczy dostępności, wydatek w całości powinien zostać oznaczony, jako wydatek na dostępność (np. jeśli w wydatku dotyczący przebudowy uznasz, że ponad 50% tego wydatku stanowią koszty związane z realizacją standardów dostępności i można te elementy uznać za dedykowane dostępności – wtedy cały ten wydatek oznacz, jako wydatek na dostępność).

Aby dodać kolejne pozycje kosztowe, a następnie zadania, postępuj zgodnie z powyższą instrukcją.

#### **G.16 Stawka jednostkowa** (suwak)

W ramach naboru nr FEMP.06.02-IP.02-010/23 nie ma możliwości rozliczania projektu kwotami ryczałtowymi. Suwak znajdujący się w polu G.16 pozostaw po lewej stronie i przejdź do pola G.19.

#### **G.19 Kategoria kosztów** (lista rozwijana)

Z listy rozwijanej dla każdego kosztu wybierz właściwą kategorię kosztów.

### **H. Trwałość**

#### **H.1 Trwałość projektu**

Zachowanie trwałości obowiązuje projekty, które:

- 1. zakładają wydatki w ramach cross-financingu;
- 2. podlegają obowiązkowi utrzymania inwestycji zgodnie z obowiązującymi zasadami pomocy publicznej;
- 3. zakładają działania, dla których określono trwałość operacji/rezultatów/produktów zgodnie z Regulaminem wyboru projektów.
	- ➢ **W przypadku, gdy obowiązek zachowania trwałości dotyczy Twojego projektu, opisz:**
		- w jaki sposób zapewnisz trwałość projektu lub produktów, lub rezultatów w wymaganym terminie;
		- jakie dokumenty będą potwierdzały utrzymanie trwałości.

### **I. Polityki horyzontalne**

### **Zasada równości kobiet i mężczyzn**

**Zasada równości kobiet i mężczyzn** – to wdrożenie działań mających na celu osiągnięcie stanu, w którym kobietom i mężczyznom przypisuje się taką samą wartość społeczną, równe prawa i równe obowiązki. To również stan, w którym kobiety i mężczyźni mają równy dostęp do korzystania z zasobów (np. środki finansowe, szanse rozwoju). Zasada ta ma gwarantować możliwość wyboru drogi życiowej bez ograniczeń wynikających ze stereotypów płci.

Każdy projekt musi mieć pozytywny wpływ na zasadą równości kobiet i mężczyzn. Może być uznawany za zgodny z zasadą równości kobiet i mężczyzn, jeśli spełnia standard minimum. Standard minimum to 5 pytań dotyczących równości w różnych obszarach.. Standard jest spełniony, jeżeli projekt uzyska co najmniej 3 punkty. Każde kryterium oceny w standardzie minimum jest oceniane niezależnie (kryteria nr 2 i 3 są alternatywne). Musisz jednak zachować logikę konstruowania wniosku.

Szczegółowa instrukcia dla standardu minimum znajduje się w [Załączniku nr 1 -](https://www.funduszeeuropejskie.gov.pl/media/113156/zal1.docx) [Standard Minimum](https://www.funduszeeuropejskie.gov.pl/media/113156/zal1.docx)<sup>37</sup> do [Wytycznych dotyczących realizacji zasad równościowych](https://www.funduszeeuropejskie.gov.pl/media/113155/wytyczne.pdf)  w [ramach funduszy unijnych na lata 2021-2027](https://www.funduszeeuropejskie.gov.pl/media/113155/wytyczne.pdf)<sup>38</sup>.

Niezależnie od spełnienia standardu minimum we wniosku nie może być informacji, czy działań, które dyskryminują którąś z płci.

#### **I.1 Sposób realizacji zasady równości kobiet i mężczyzn**

➢ **Opisz, w jaki sposób zapewnisz realizację zasady równości kobiet i mężczyzn w projekcie.**

Podaj informacje niezbędne do oceny, czy spełniony został standard minimum.

**1. Przedstaw informacje, które potwierdzają istnienie (albo brak istniejących) barier równościowych<sup>39</sup> w obszarze tematycznym interwencji i/lub zasięgu oddziaływania projektu.**

**Obszar tematyczny interwencji** to obszary objęte wsparciem w ramach programu, np. integracja społeczna, edukacja.

 $\overline{a}$ <sup>37</sup> <https://www.funduszeeuropejskie.gov.pl/media/113156/zal1.docx>

<sup>38</sup> <https://www.funduszeeuropejskie.gov.pl/media/113155/wytyczne.pdf>

<sup>39</sup> Bariery równościowe to systemowe nierówności i ograniczenia jednej z płci, najczęściej kobiet, które są reprodukowane i utrwalane społecznie i kulturowo. Przełamanie ich sprzyja osiągnięciu rzeczywistej, faktycznej [równości szans kobiet i mężczyzn.](http://rownosc.info/dictionary/rownosc-pci/) Bariery te zostały sformułowane przez Komisję Europejską w dokumencie [Plan Działań na rzecz Równości Kobiet i Mężczyzn na lata 2006-](http://rownosc.info/bibliography/document/plan-dziaan-na-rzecz-rownosci-kobiet-i-mezczyzn-20) [2010](http://rownosc.info/bibliography/document/plan-dziaan-na-rzecz-rownosci-kobiet-i-mezczyzn-20) i w głównej mierze powtórzone w dokumencie Unia równości: strategia na rzecz równouprawnienia płci na lata 2020-2025. Jest to katalog otwarty.

**Zasięg oddziaływania projektu** to przestrzeń, której dotyczy, np. powiat, kraj, instytucja, przedsiębiorstwo, konkretny dział w instytucji.

Bariery równościowe to przede wszystkim:

- a) segregacja pozioma i pionowa rynku pracy, w tym mniejsza aktywność kobiet;
- b) różnice w płacach kobiet i mężczyzn zatrudnionych na równoważnych stanowiskach, wykonujących tożsame obowiązki;
- c) mała dostępność elastycznych rozwiązań czasu pracy;
- d) niski udział mężczyzn w wypełnianiu obowiązków rodzinnych;
- e) niski udział kobiet w procesach podejmowania decyzji;
- f) przemoc ze względu na płeć;

 $\overline{a}$ 

- g) niewidoczność kwestii płci w ochronie zdrowia<sup>40</sup>;
- h) niewystarczający system opieki żłobkowej/przedszkolnej lub opieki instytucjonalnej nad osobami potrzebującymi wsparcia w codziennym funkcjonowaniu;
- i) stereotypy płci we wszystkich obszarach, w tym zwłaszcza w wyborze ścieżki edukacyjno-zawodowej;
- j) zróżnicowanie wyników edukacyjnych ze względu na płeć, zróżnicowanie wyborów edukacyjno-zawodowych ze względu na płeć;
- k) dyskryminacja wielokrotna (krzyżowa), czyli ze względu na dwie lub więcej przesłanek (na przykład w odniesieniu do kobiet w wieku powyżej 50 lat, osób z niepełnosprawnościami należących do mniejszości etnicznych).

#### **Użyj danych jakościowych i/lub ilościowych w podziale na płeć.**

Przy diagnozowaniu barier weź pod uwagę, **w jakim położeniu znajdują się kobiety i mężczyźni wchodzący w skład grupy docelowej projektu**. Dlatego też istotne jest podanie nie tylko liczby kobiet i mężczyzn, ale także danych np. dotyczących sytuacji społecznej, zawodowej itd. (w zależności od tematyki projektu) oraz odpowiedzi m.in. na pytania: Czy któraś z tych grup znajduje się w gorszym położeniu? Jakie są tego przyczyny? Czy któraś z tych grup ma trudniejszy dostęp do edukacji, zatrudnienia, szkoleń, itp.?

2. **W sytuacji, gdy zidentyfikowałeś/aś bariery równościowe, zaplanuj działania, które na nie odpowiadają.** Określ, jakie konkretne działania zostaną podjęte na rzecz osłabiania lub niwelowania zdiagnozowanych barier równościowych. Szczególną uwagę zwróć na rekrutację do projektu i dopasowanie odpowiednich

<sup>40</sup> Niewidoczność polega na niewystarczającym uwzględnianiu w działaniach zdrowotnych [perspektywy płci.](http://rownosc.info/dictionary/perspektywa-pci/) Kultura dbania o zdrowie wśród kobiet i mężczyzn jest zupełnie inna. W efekcie mężczyźni rzadziej korzystają z pomocy lekarzy, trafiają do nich także w późniejszej fazie choroby.

form wsparcia dla uczestników/uczestniczek projektu do zdiagnozowanych nierówności.

- 3. W przypadku, gdy stwierdziłeś/aś brak barier równościowych, **zaplanuj działania, które zapewniają przestrzeganie zasady równości kobiet i mężczyzn, tak aby na żadnym etapie realizacji projektu tego rodzaju bariery nie wystąpiły.** Przykładami takich działań mogą być: formułowanie niestereotypowych informacji, materiałów i działań, dbanie, aby rekrutacja do projektu była prowadzona rożnymi kanałami, z poszanowaniem zasady równości kobiet i mężczyzn, godziny wsparcia, w tym szkoleń itd. pozwalały na godzenie życia zawodowego i prywatnego uczestników/uczestniczek projektu, włączanie tematyki równościowej do np. szkoleń, kursów w ramach realizacji wsparcia. Wskaż konkretne działania.
- 4. **Wskaźniki realizacji projektu podaj w podziale na płeć**. Pamiętaj, że wskazanie konkretnych wartości wskaźników w podziale na płeć co do zasady zobowiązuje Cię do ich osiągnięcia, a więc powinny być przemyślane.

Podział wskaźników na płeć wykaż w zakładce F, jednak dodatkowo polu I.1 podaj, że wskaźniki zostały podane w podziale na płeć.

5. **Wskaż, jakie działania podejmiesz w celu zapewnienia równościowego zarządzania projektem**. Zaproponuj konkretne działania.

Równościowe zarządzanie projektem to przede wszystkim:

- zapewnienie, że osoby zaangażowane w realizację projektu posiadają odpowiednią wiedzę w zakresie obowiązku przestrzegania zasady równości kobiet i mężczyzn oraz potrafią stosować tę zasadę w codziennej pracy przy projekcie,
- włączenie do projektu (np. jako konsultantów, doradców) osób lub organizacji posiadających udokumentowaną wiedzę i doświadczenie w prowadzeniu działań z zachowaniem zasady równości kobiet i mężczyzn,
- zapewnienie takiej organizacji pracy, która umożliwia godzenie życia zawodowego z prywatnym (np. organizacja pracy uwzględniająca elastyczne formy zatrudnienia lub godziny pracy).

Wyjątki, do których nie stosuje się standardu minimum to:

- 1. profil działalności Beneficjenta (ograniczenia statutowe);
- 2. zamknięta rekrutacja projekt obejmuje (ze względu na swój zakres oddziaływania) wsparciem wszystkich pracowników/personel konkretnego podmiotu, wyodrębnionej organizacyjnie części danego podmiotu lub konkretnej grupy podmiotów wskazanych we wniosku o dofinansowanie projektu.

W projektach, które należą do wyjątków, zalecamy również zaplanowanie działań zapewniających przestrzeganie zasady równości kobiet i mężczyzn.

### **Zasada równości szans i niedyskryminacji**

#### **Zasada równości szans i niedyskryminacji** – to wdrożenie działań

umożliwiających wszystkim osobom sprawiedliwe i pełne uczestnictwo we wszystkich dziedzinach życia, bez względu na ich płeć, rasę, kolor skóry, pochodzenie etniczne lub społeczne, cechy genetyczne, język, religię, lub przekonania, poglądy polityczne, lub wszelkie inne poglądy, przynależność do mniejszości narodowej, majątek, urodzenie, niepełnosprawność, wiek lub orientację seksualną.

Każdy projekt musi mieć pozytywny wpływ na zasadę równości szans i niedyskryminacji, w szczególności ze względu na płeć, rasę lub pochodzenie etniczne, religię lub światopogląd, niepełnosprawność, wiek lub orientację seksualną. Projekt powinien uwzględniać potrzeby różnych grup docelowych zagrożonych dyskryminacją, w tym w szczególności wymagania dotyczące zagwarantowania dostępności dla osób z niepełnosprawnościami.

Przez pozytywny wpływ to zapewnienie wsparcia bez jakiejkolwiek dyskryminacji w tym:

- zapewnienie dostępności do wsparcia w projekcie dla wszystkich jego uczestników/uczestniczek,
- zapewnienie dostępności wszystkich produktów projektu (lub usług) dla wszystkich ich użytkowników/użytkowniczek, z wyjątkiem niektórych produktów, które zostały uznane za neutralne,

zgodnie ze standardami dostępności, które stanowią Załącznik nr 2 do [Wytycznych](https://www.funduszeeuropejskie.gov.pl/media/113155/wytyczne.pdf)  [dotyczących realizacji zasad równościowych w ramach funduszy unijnych na lata](https://www.funduszeeuropejskie.gov.pl/media/113155/wytyczne.pdf)  [2021-2027](https://www.funduszeeuropejskie.gov.pl/media/113155/wytyczne.pdf)41.

#### **Ważne!**

Realizacja zasady równości szans i niedyskryminacji polega m.in. na spełnieniu **standardów dostępności dla polityki spójności 2021–2027.** 

W niektórych przypadkach projekty mogą być realizowane według określonego modelu zapewniania dostępności, opracowanego w perspektywie 2014-2020. Dotyczy to np. modelu dostępnej szkoły, dostępnej placówki kultury itp. W takiej sytuacji model ma pierwszeństwo zastosowania wobec standardów.

Sprawdź w Regulaminie wyboru projektów, jakie są uregulowania w zakresie spełnienia zasady równości szans i niedyskryminacji – są one wiążące.

#### **I.2 Sposób realizacji zasady równości szans i niedyskryminacji**

➢ **Przeanalizuj sytuację osób ze szczególnymi potrzebami, w tym osób z niepełnosprawnościami.**

 $\overline{a}$ <sup>41</sup> <https://www.funduszeeuropejskie.gov.pl/media/113155/wytyczne.pdf>

#### ➢ **Opisz, w jaki sposób podczas realizacji zadań zastosujesz zasadę równości szans i niedyskryminacji. Określ, jak zapewnisz:**

- dostępność wsparcia w projekcie dla wszystkich uczestników/uczestniczek, w tym dla osób z różnymi niepełnosprawnościami,
- realizację wsparcia w miejscach dostępnych dla osób z niepełnosprawnościami,
- zastosowanie adekwatnych standardów dostępności (lub obowiązującego model – jeśli dotyczy),
- dostępność wszystkich produktów projektu (o ile nie zostały uznane za neutralne),
- zgodność z koncepcją uniwersalnego projektowania.

Przedstaw analizę sytuacji osób w szczególności ze szczególnymi potrzebami, w tym zwłaszcza osób z niepełnosprawnościami. Uwzględnij bariery, jakich doświadczają te grupy w tym::

- wynikające z braku dostępności transportu, przestrzeni publicznej i budynków (np. brak podjazdów, wind, sygnalizacji dźwiękowej dla osób niewidzących itp.), materiałów dydaktycznych, zasobów cyfrowych (np. niedostosowane strony internetowe i usługi internetowe do potrzeb osób niewidzących i niedowidzących), niektórych środków masowego przekazu dla konkretnych grup osób z niepełnosprawnościami itp.,
- wynikające z braku świadomości dotyczącej potrzeb osób z różnymi stopniami i rodzajami niepełnosprawności (inne potrzeby mają osoby z niepełnosprawnością ruchową, inne osoby niewidome czy niesłyszące, a jeszcze inne osoby z niepełnosprawnością intelektualną).

Zwróć uwagę, czy w grupie docelowej mogą wystąpić osoby narażone na dyskryminację, np. ze względu na płeć, rasę, pochodzenie etniczne, religię, światopogląd, niepełnosprawność, wiek lub orientację seksualną. Informacje w tym zakresie przedstaw we wniosku.

Określ, w jaki sposób zapewnisz dostępność wsparcia w projekcie dla wszystkich uczestników/uczestniczek, w tym dla osób narażonych na dyskryminację, zwłaszcza dla osób z różnymi niepełnosprawnościami. **Ważne!**

Projekt powinien być w pełni dostępny dla osób z różnymi rodzajami niepełnosprawności.

Założenie, że do projektu ogólnodostępnego nie zgłoszą się osoby z niepełnosprawnościami lub zgłoszą się osoby wyłącznie z określonymi rodzajami niepełnosprawności – jest dyskryminacją.

Powinien uwzględniać potrzeby w szczególności osób:

• z niepełnosprawnością ruchową,

- niewidomych i słabowidzących,
- głuchych i słabosłyszących,
- z niepełnosprawnością intelektualną,
- z zaburzeniami lub chorobami psychicznymi,
- z trudnościami komunikacyjnymi.

W tym kontekście zapoznaj się ze standardami dostępności, aby właściwie zaplanować realizację projektu.

#### **Standardy dostępności dla polityki spójności 2021–2027:**

- szkoleniowy,
- informacyjno-promocyjny,
- transportowy,
- cyfrowy,
- architektoniczny.

Różne rodzaje wsparcia mogą wymagać zastosowania więcej niż jednego standardu. W przypadku np. kompleksowego projektu zakładającego tworzenie klubów rozwoju cyfrowego, może być konieczne zastosowanie standardu architektonicznego (wyposażenie), szkoleniowego (o ile realizowane są szkolenia lub doradztwo) czy cyfrowego (stworzenie strony internetowej, zakup sprzętu).

#### **Wskaż, które standardy zastosujesz w projekcie. Wybierz standardy adekwatne do planowanego wsparcia w projekcie i opisz, w jaki sposób zastosujesz je w projekcie**.

#### **Standard informacyjno-promocyjny**

Wskaż, jak zapewnisz dotarcie z informacją o projekcie do wszystkich potencjalnych odbiorców/odbiorczyń, w tym do osób z różnymi rodzajami niepełnosprawności oraz dostęp dla nich do rekrutacji.

Szczególną uwagę zwróć na standard informacyjno-promocyjny w kontekście potrzeb osób z niepełnosprawnością słuchu (np. pętla indukcyjna tłumaczenie na język migowy) i wzroku (np. oznaczenia w alfabecie Braille'a)..

Przekaz nie może być dyskryminujący, ośmieszający bądź utrwalający stereotypy ze względu na niepełnosprawność czy inne przesłanki. Tam, gdzie jest to zasadne należy różnicować tematykę przekazu i sposoby komunikacji w zależności od oczekiwanych potrzeb odbiorców.

#### **Standard architektoniczny**

Zastosuj standard architektoniczny w szczególności w kontekście potrzeb osób z niepełnosprawnością ruchu.

#### **Ważne!**

Wszystkie działania w projekcie zaplanuj w pomieszczeniach i budynkach dostępnych dla osób z różnymi rodzajami niepełnosprawności.

Podaj informację dotyczącą dostępności pomieszczeń i budynków, w którym realizowane będzie: rekrutacja, wsparcie dla uczestników/uczestniczek oraz prowadzone będzie biuro projektu. Przedstaw, w jaki sposób zapewnisz ich dostępność architektoniczną.

Podaj w szczególności informacje dotyczące:

- stanowiska postojowe dla samochodów osób z niepełnosprawnościami oznakowanie, nawierzchnia,
- wejścia do budynku czy nie ma schodów/stopni, a jeśli są, to czy zapewniono pochylnię/windę/platformę, czy została zapewniona przestrzeń manewrowa, odpowiednia szerokość drzwi,
- poruszania się po budynku wskaż kondygnację, na której realizowane będzie wsparcie/rekrutacja, a jeśli jest ono usytuowane w miejscu, do którego prowadzą schody/stopnie, to czy zapewniono pochylnię/windę/platformę, odpowiednie oznaczenia schodów,
- łazienka czy jest dostosowana do potrzeb osób z niepełnosprawnościami, a jeśli usytuowana jest w miejscu, do którego prowadzą schody/stopnie, to czy zapewniono pochylnię/windę/platformę.

#### **Standard cyfrowy**

Zbiór wymagań dla produktów cyfrowych, w tym dla stron www, aplikacji webowych, aplikacji mobilnych, aplikacji desktopowych, dokumentów elektronicznych, multimediów i sprzętu informatycznego. Obecnie obowiązuje dostosowanie produktów cyfrowych do wymagań [WCAG 2.1](https://www.gov.pl/web/dostepnosc-cyfrowa/wcag-21-w-skrocie)<sup>42</sup> na poziomie AA (z drobnymi wyjątkami<sup>43</sup>.

#### **Standard szkoleniowy**

 $\overline{a}$ 

Odnosi się do szkoleń, kursów, warsztatów, doradztwa. Jeżeli w projekcie biorą udział osoby z niepełnosprawnościami, sposób organizacji wsparcia jest dostosowany do ich potrzeb, z uwzględnieniem rodzaju i stopnia niepełnosprawności uczestników.

Zapoznaj się z poniższymi przykładami usług, które mogą być świadczone na rzecz osób ze względu na określony rodzaj niepełnosprawności:

<sup>42</sup> <https://www.gov.pl/web/dostepnosc-cyfrowa/wcag-21-w-skrocie>

<sup>43</sup> Zgodnie z ustawą o dostępności cyfrowej.

# Tabela 2. Usługi na rzecz osób z niepełnosprawnościami

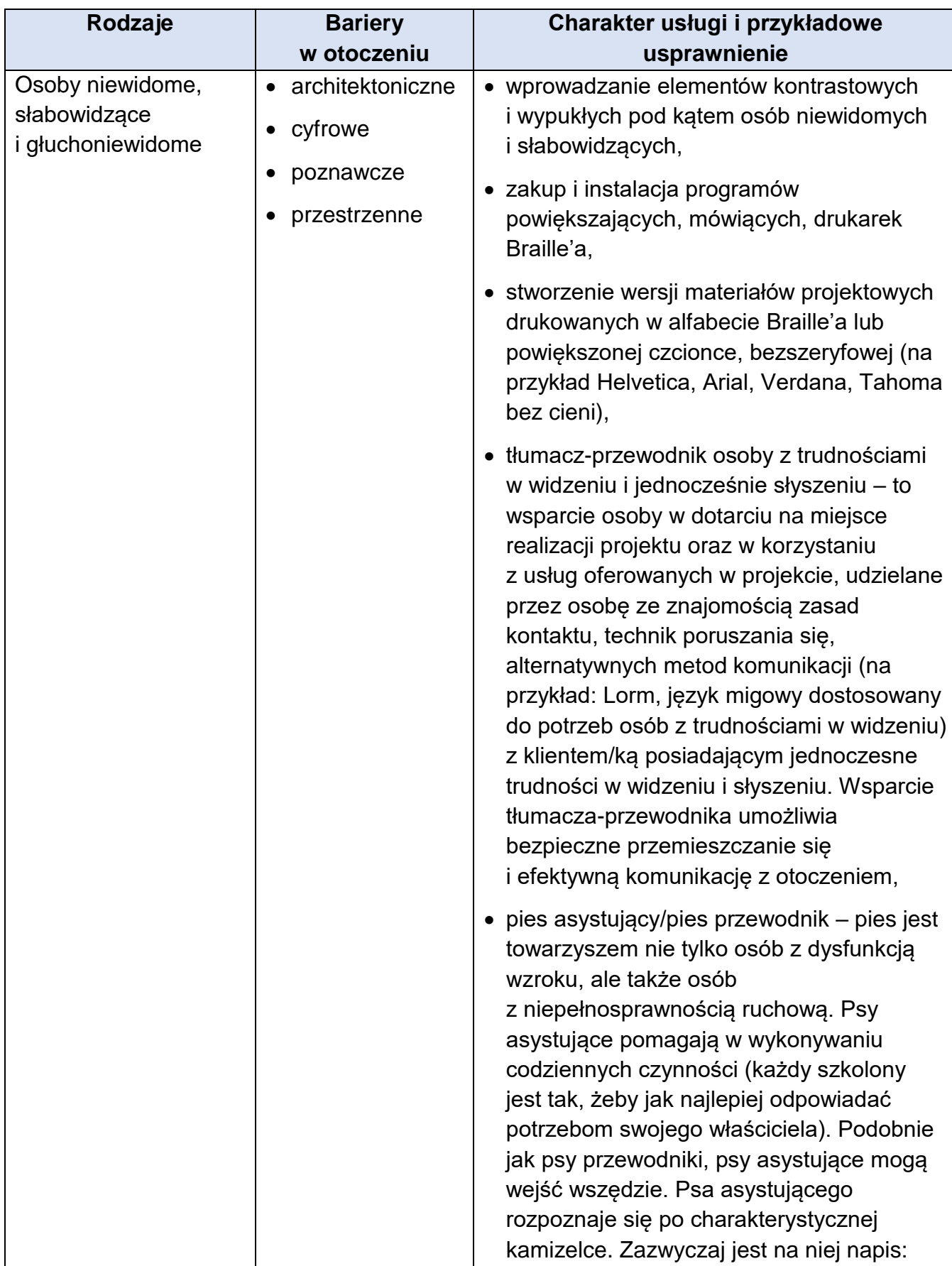

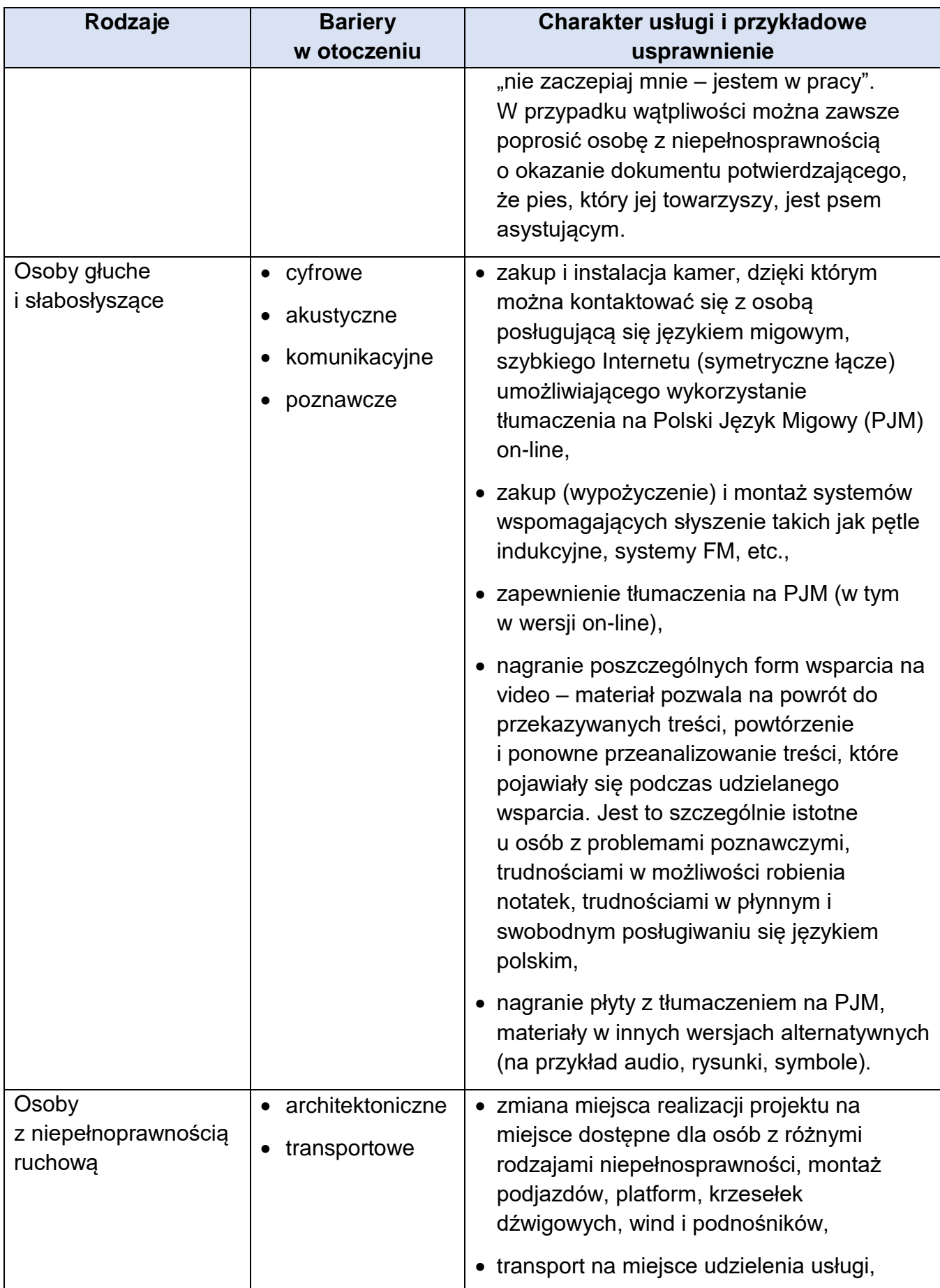

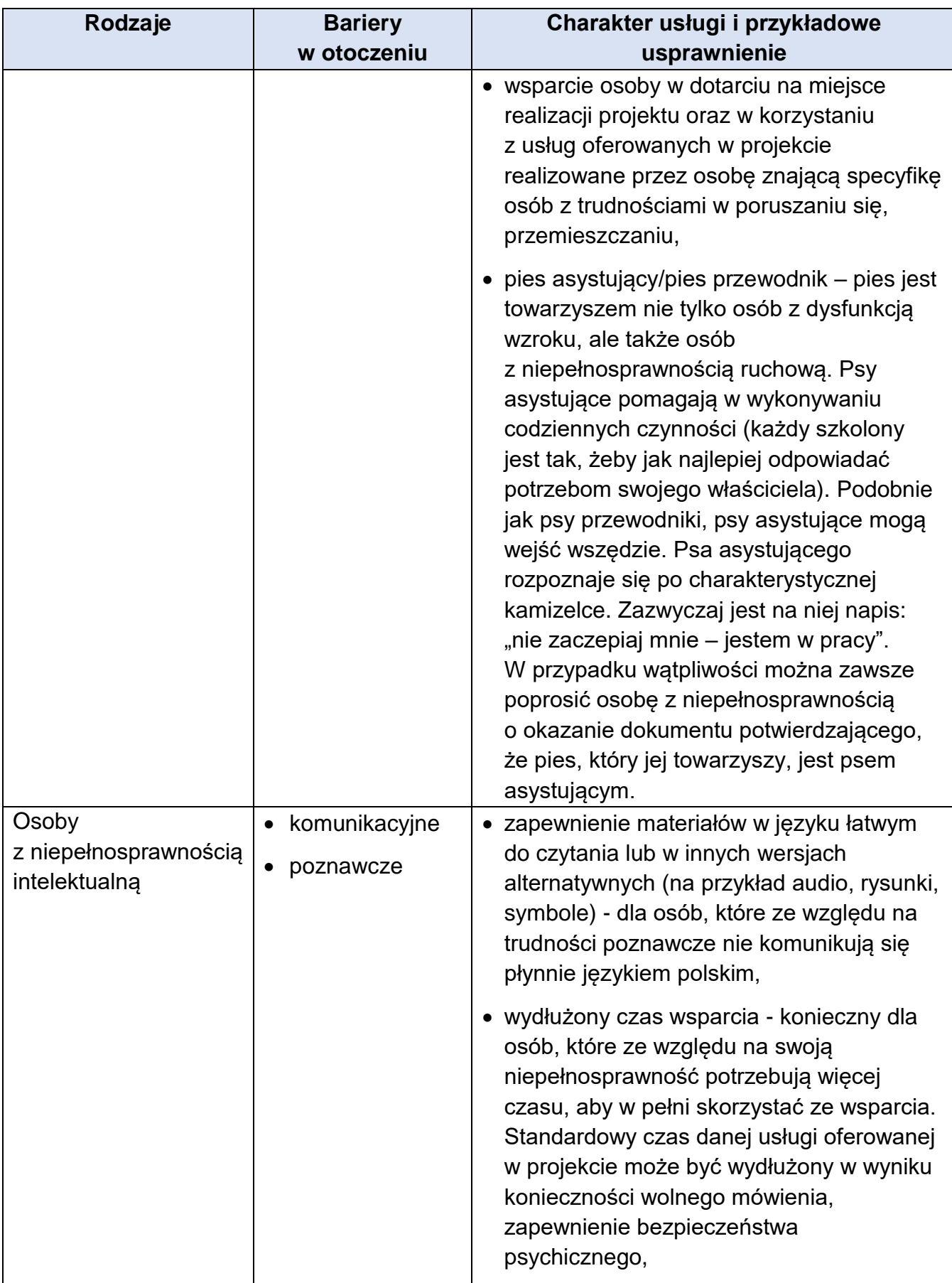

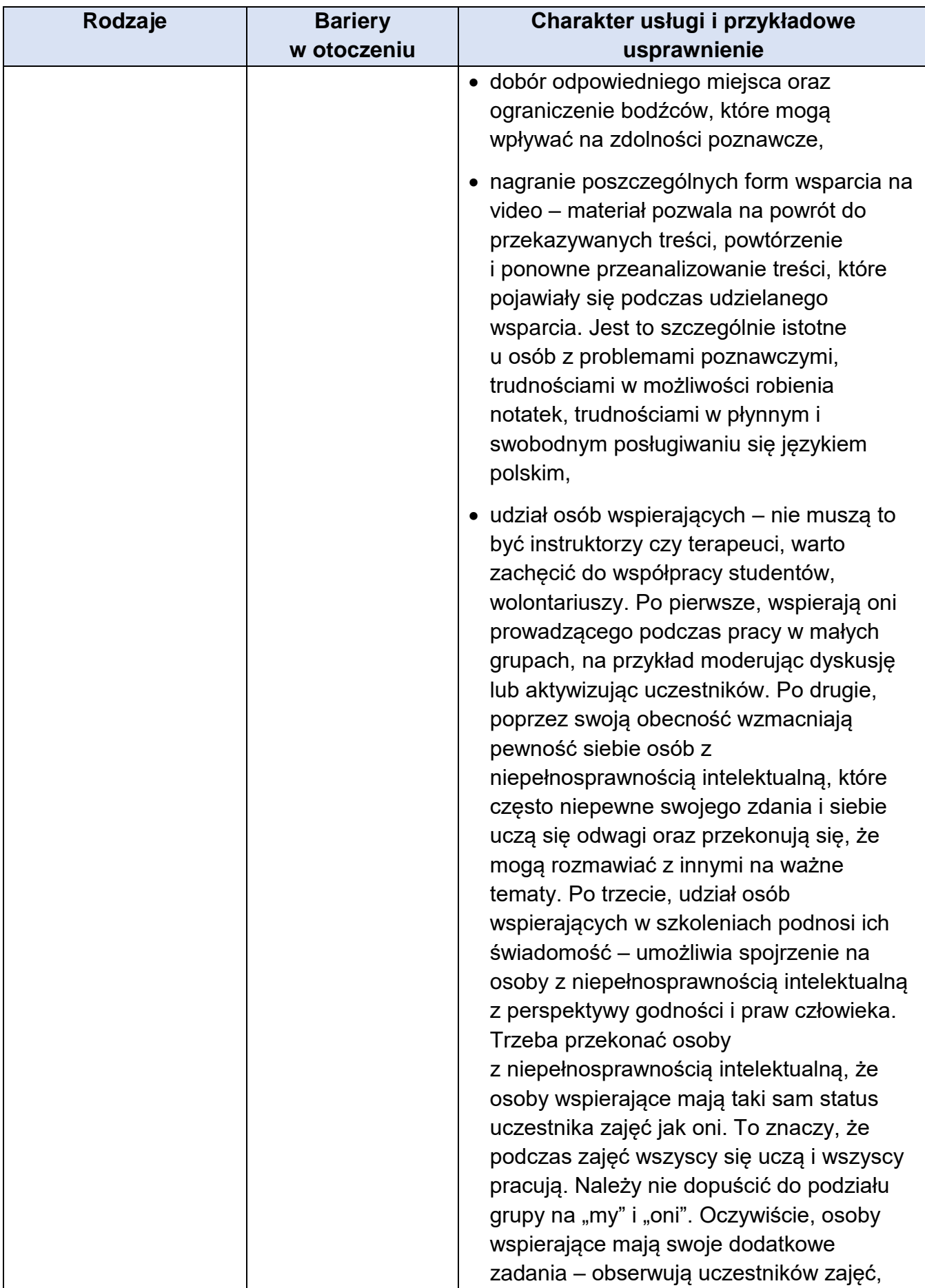

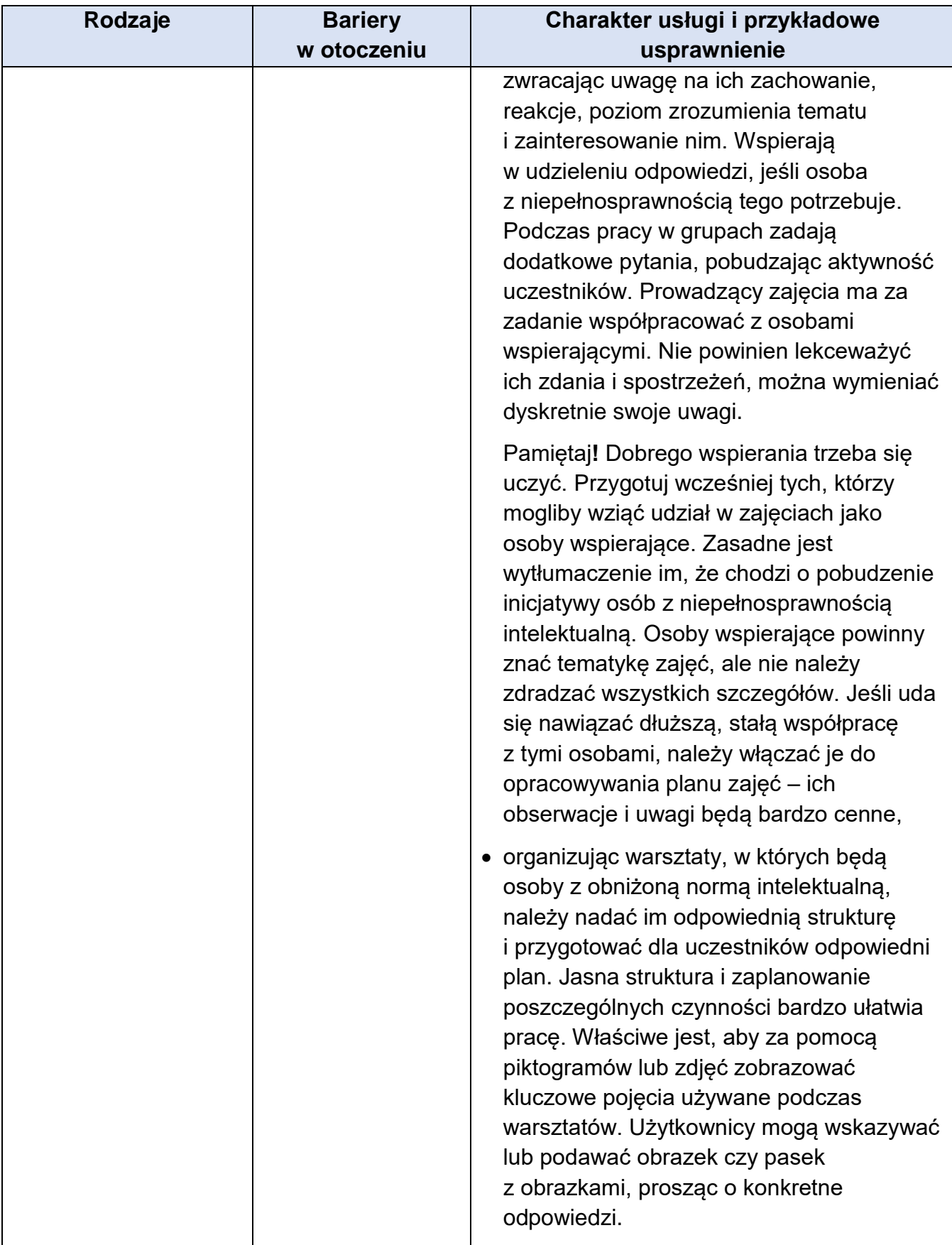

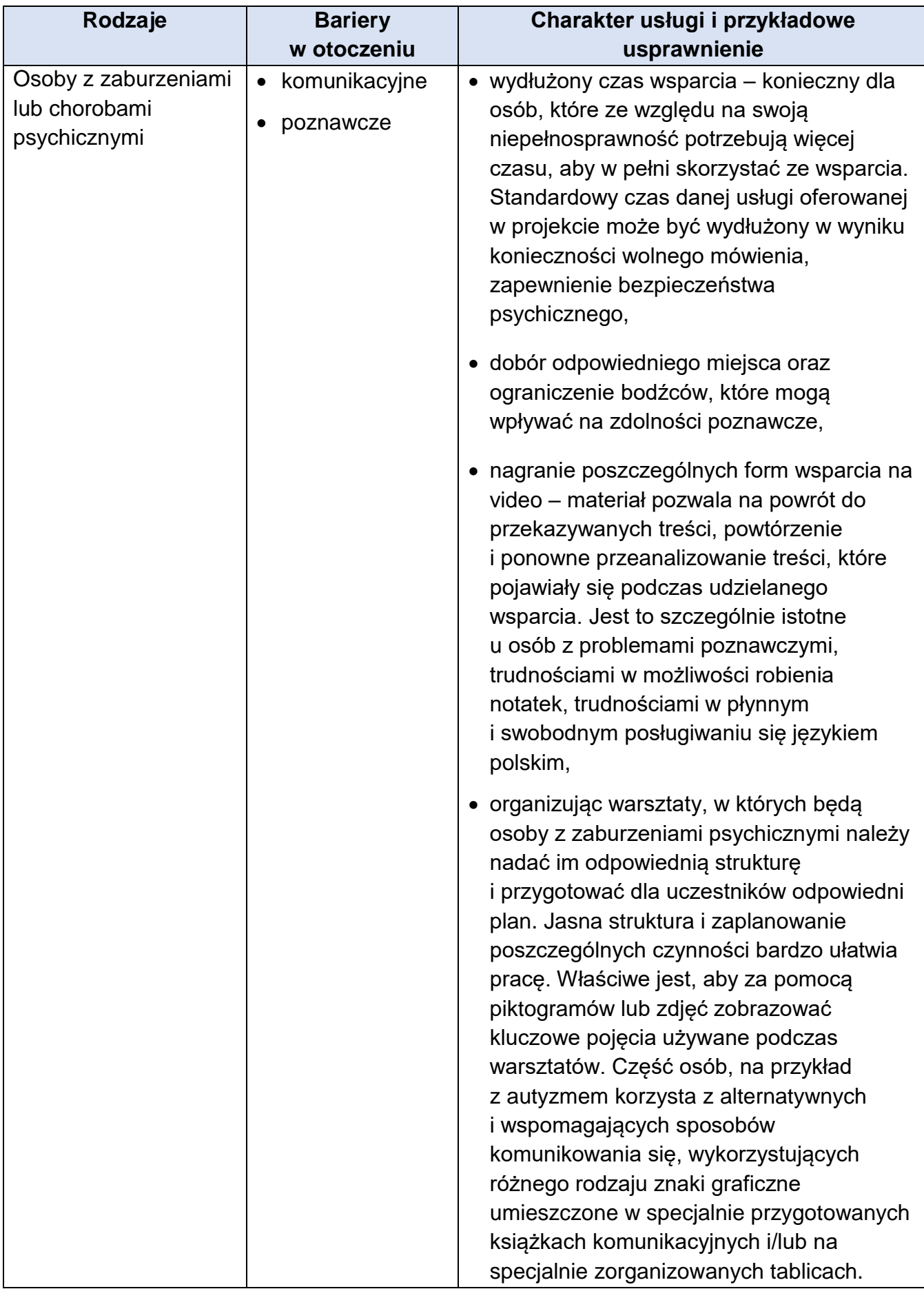

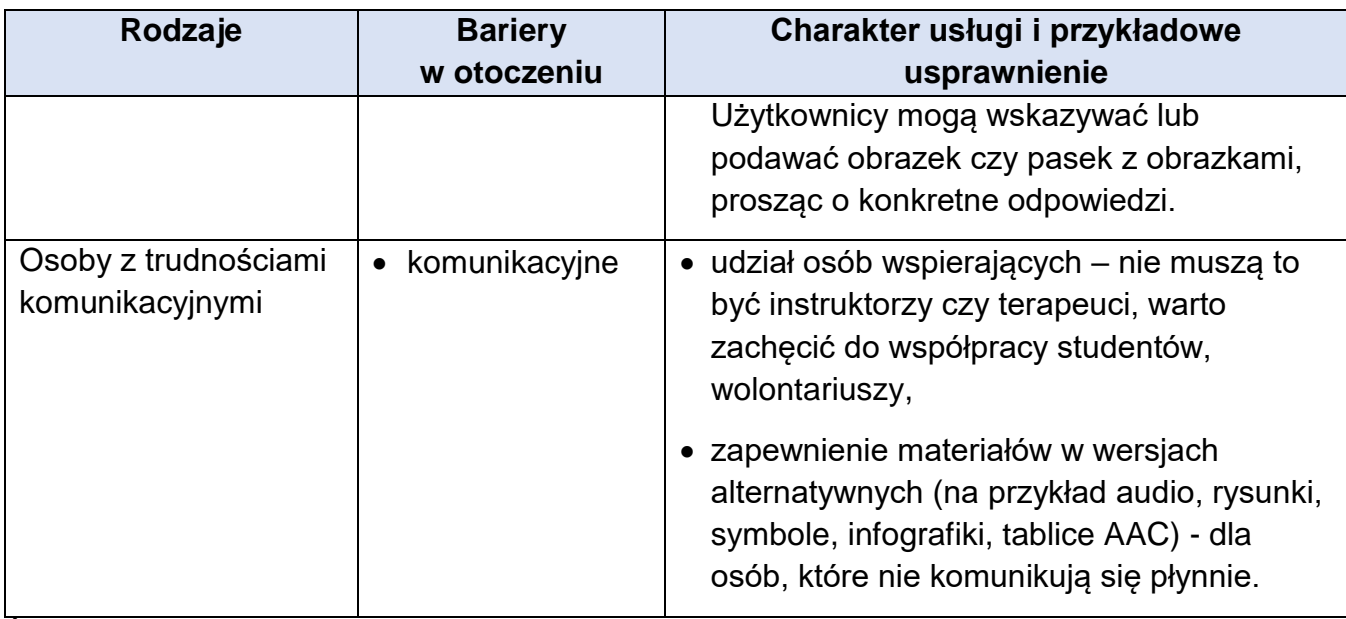

Źródło: Załącznik nr 2. Standardy dostępności dla polityki spójności 2021-2027 do Wytycznych dotyczących realizacji zasad równościowych w ramach funduszy unijnych na lata 2021-2027.

#### **Standard transportowy**

Dotyczy infrastruktury publiczna (w tym transportowej) oraz taboru komunikacji publicznej.

Jeśli w Regulaminie wyboru projektów wskazano, że w danym naborze/typie projektu obowiązuje konkretny model dostępności, opisz, w jaki sposób model ten będzie zastosowany w projekcie.

Wszystkie produkty i usługi powinny być tak projektowane, aby były użyteczne dla wszystkich w możliwie największym stopniu, bez potrzeby adaptacji lub specjalistycznego projektowania. Powinny być przede wszystkim zgodne z koncepcją uniwersalnego projektowania, która zakłada:

- równe szanse dla wszystkich,
- elastyczność w użytkowaniu,
- prostotę i intuicyjność w użyciu,
- postrzegalność informacji,
- tolerancję na błędy,
- niewielki wysiłek fizyczny podczas użytkowania,
- rozmiar i przestrzeń wystarczające do użytkowania,
- percepcję równości (projekt powinien minimalizować możliwość postrzegania indywidualnego jako dyskryminujące).

Potwierdź we wniosku, że wszystkie produkty lub usługi projektu będą dostępne dla wszystkich ich użytkowników/ użytkowniczek. W uzasadnionych i wyjątkowych

przypadkach opisanych we wniosku przypadkach możliwe jest wykazanie neutralności niektórych produktów lub usług projektu np. z uwagi na brak ich bezpośrednich użytkowników/użytkowniczek. Uznanie neutralności określonych produktów lub usług nie zwalnia jednak Beneficjenta ze stosowania standardów dostępności dla realizacji pozostałej części projektu..

### **Zasada zrównoważonego rozwoju oraz zasada DHSN**

Cele Funduszy są realizowane zgodnie z celem wspierania zrównoważonego rozwoju, określonym w art. 11 TFUE<sup>44</sup>, oraz z uwzględnieniem celów ONZ dotyczących zrównoważonego rozwoju, a także porozumienia paryskiego i zasady "nie czyń poważnych szkód" (dalej zasada DNSH<sup>45</sup>)<sup>46</sup>.

**Zasada DNSH**<sup>47</sup> – zasada "nie czyń poważnych szkód", zasada dotycząca niewspierania ani nieprowadzenia działalności gospodarczej, która powoduje znaczące szkody dla któregokolwiek z celów środowiskowych, w stosownych przypadkach, w rozumieniu art. 17 Rozporządzenia Parlamentu Europejskiego i Rady (UE) 2020/852 z dnia 18 czerwca 2020 r. w sprawie ustanowienia ram ułatwiających zrównoważone inwestycje, zmieniające rozporządzenie (UE) 2019/2088 (Dz. U. UE. L. z 2020 r. Nr 198, str. 13 z późn. zm.).

Każdy projekt EFS+ musi mieć neutralny lub pozytywny wpływ na realizację zasady zrównoważonego rozwoju oraz w projekcie powinno być zadeklarowane stosowanie zasady "nie czyń poważnych szkód" środowisku (zasada DNSH).

#### **I.3 Sposób realizacji zasady zrównoważonego rozwoju**

#### ➢ **Określ we wniosku, w jaki sposób projekt jest zgodny z zasadą zrównoważonego rozwoju.**

Określ, jaki wpływ ma Twój projekt na realizację zasady zrównoważonego rozwoju oraz wskaż, w jaki sposób będzie ona zastosowana np. poprzez rozwiązania proekologiczne, takie jak: oszczędność energii i wody, powtórne wykorzystanie zasobów, ograniczenie wpływu na bioróżnorodność itp.

W przypadku zasady DNSH jako poważne szkody rozumieć działalność, która następująco wpływa na cele środowiskowe:

• łagodzenie zmian klimatu – jeżeli prowadzi do znaczących emisji gazów cieplarnianych;

 $\overline{a}$ <sup>44</sup> Traktat o funkcjonowaniu Unii Europejskiej

<sup>&</sup>lt;sup>45</sup> Skrót od "do no significant harm".

<sup>46</sup> Rozporządzenie Parlamentu Europejskiego i Rady (UE) 2021/1060 z dnia 24 czerwca 2021 r.

<sup>&</sup>lt;sup>47</sup> Skrót od "do no significant harm".

- adaptacja do zmian klimatu jeżeli prowadzi do nasilenia niekorzystnych skutków obecnych i oczekiwanych, przyszłych warunków klimatycznych, wywieranych na tę działalność lub na ludzi, przyrodę lub aktywa $^{\rm 48}$ ,
- zrównoważone wykorzystywanie i ochrona zasobów wodnych i morskich jeżeli szkodzi dobremu stanowi lub dobremu potencjałowi ekologicznemu jednolitych części wód, w tym wód powierzchniowych i wód podziemnych; lub dobremu stanowi środowiska wód morskich;
- gospodarka o obiegu zamkniętym, w tym zapobieganie powstawaniu odpadów i recyklingowi – jeżeli prowadzi do znaczącego braku efektywności w wykorzystywaniu materiałów lub w bezpośrednim lub pośrednim wykorzystywaniu zasobów naturalnych, lub do znacznego zwiększenia wytwarzania, spalania lub unieszkodliwiania odpadów, lub jeżeli długotrwałe składowanie odpadów może wyrządzać poważne i długoterminowe szkody dla środowiska;
- zapobieganie zanieczyszczeniu i jego kontroli jeżeli prowadzi do znaczącego wzrostu emisji zanieczyszczeń do powietrza, wody lub ziemi;
- ochrona i odbudowa bioróżnorodności i ekosystemów jeżeli w znacznym stopniu szkodzi dobremu stanowi i odporności ekosystemów lub jest szkodliwa dla stanu zachowania siedlisk i gatunków, w tym siedlisk i gatunków objętych zakresem zainteresowania Unii.

Przedstaw deklarację stosowania w projekcie zasady "nie czyń poważnych szkód" środowisku (zasada DNSH).

## **Karta Praw Podstawowych Unii Europejskiej i Konwencja o Prawach Osób Niepełnosprawnych**

Każdy projekt musi być też zgodny z Kartą Praw Podstawowych Unii Europejskiej z dnia 26 października 2012 r. i Konwencją o Prawach Osób Niepełnosprawnych, sporządzoną w Nowym Jorku dnia 13 grudnia 2006 r. w zakresie odnoszącym się do sposobu realizacji, zakresu projektu i Wnioskodawcy.

Karta Praw Podstawowych Unii Europejskiej (KPP) to zbiór fundamentalnych praw człowieka i obowiązków obywatelskich. KPP zawiera postanowienia dotyczące: godności, wolności, równości, solidarności, praw obywatelskich, wymiaru sprawiedliwości.

Celem Konwencji Prawa Osób Niepełnosprawnych (KPON) jest ochrona i zapewnienie pełnego i równego korzystania z praw człowieka i podstawowych

 $\overline{a}$ 

<sup>48</sup> Oznacza to w szczególności, że poważne szkody dla celu adaptacji do zmian klimatu można wyrządzić poprzez: niedostosowanie danego działania do negatywnych skutków zmiany klimatu, gdy działalność ta jest zagrożona takimi skutkami lub nieprawidłowe przystosowanie czyli wprowadzenie rozwiązania adaptacyjnego chroniącego jeden obszar przy jednoczesnym zwiększeniu ryzyka na innym obszarze.

wolności przez osoby z niepełnosprawnościami na równi ze wszystkimi innymi obywatelami.

### **I.4 Zgodność projektu z Kartą Praw Podstawowych Unii Europejskiej i Konwencją o Prawach Osób Niepełnosprawnych**

➢ **Potwierdź zgodność projektu z Kartą Praw Podstawowych Unii Europejskiej i Konwencją o Prawach Osób Niepełnosprawnych**.

Zgodność projektu z Kartą Praw Podstawowych Unii Europejskiej i Konwencją o Prawach Osób Niepełnosprawnych należy rozumieć, jako brak sprzeczności pomiędzy projektem a wymogami ww. dokumentów adekwatnymi wobec zakresu projektu..

Podaj we wniosku informacje, które będą potwierdzały zgodność projektu z założeniami KPP i KPON.

Ocenie podlegać będzie także, czy pozostałe zapisy wniosku nie wskazują na sprzeczność projektu z Kartą Praw Podstawowych Unii Europejskiej i Konwencją o Prawach Osób Niepełnosprawnych.

### **J. Potencjał i doświadczenie**

#### **J.1 Potencjał kadrowy**

Pole nie dotyczy wniosków ochotniczych hufców pracy składnych w odpowiedzi na nabór nr FEMP.06.02-IP.02-010/23.

#### **J.2 Potencjał techniczny**

Pole nie dotyczy wniosków ochotniczych hufców pracy składnych w odpowiedzi na nabór nr FEMP.06.02-IP.02-010/23.

#### **J.3 Doświadczenie**

Pole nie dotyczy wniosków ochotniczych hufców pracy składnych w odpowiedzi na nabór nr FEMP.06.02-IP.02-010/23.

### **K. Zarządzania projektem**

#### **K.1 Opis stanowisk**

Pole nie dotyczy wniosków ochotniczych hufców pracy składnych w odpowiedzi na nabór nr FEMP.06.02-IP.02-010/23.

#### **K.2 Sposób zarządzania projektem**

Pole nie dotyczy wniosków ochotniczych hufców pracy składnych w odpowiedzi na nabór nr FEMP.06.02-IP.02-010/23.

#### **K.3 Rola Partnerów lub innych podmiotów zaangażowanych w realizację projektu**

Pole nie dotyczy wniosków ochotniczych hufców pracy składnych w odpowiedzi na nabór nr FEMP.06.02-IP.02-010/23.

# **L. Kryteria premiujące**

Pole nie dotyczy wniosków ochotniczych hufców pracy składnych w odpowiedzi na nabór nr FEMP.06.02-IP.02-010/23.

## **M. Pomoc publiczna i Pomoc de minimis**

W oparciu o uregulowania prawne dotyczące pomocy publicznej i pomocy de minimis przeanalizuj, czy działania w ramach projektu powinny być objęte regułami pomocy publicznej lub pomocy de minimis.

**W przypadku projektu partnerskiego podmiotem uprawnionym do otrzymania pomocy publicznej jest Beneficjent (będący partnerem wiodącym) i nie jest możliwe udzielanie pomocy pozostałym partnerom<sup>49</sup>**. Oznacza to, że Beneficjentem projektu nie może być więcej niż jeden podmiot. Możliwość udzielenia pomocy publicznej każdemu z podmiotów uczestniczących w realizacji projektu zapewnia natomiast utworzenie odrębnego podmiotu – konsorcjum, które posiada podmiotowość prawną. Ograniczenie to nie dotyczy projektów objętych pomocą de minimis.

Zwróć uwagę, czy w Regulaminie wyboru projektów nie zostały przewidziane dodatkowe ograniczenia w tym zakresie – są one wiążące.

W przypadku gdy w projekcie występuje pomoc publiczna lub pomoc de minimis złóż wraz z wnioskiem odpowiednio dodatkowe załączniki.

#### **M.1 Pomoc publiczna** (suwak)

Odznacz, jeśli projekt kwalifikuje do objęcia pomocą publiczną – przesuń suwak w prawo przy polu M.1.

#### **M.2 Pomoc de minimis** (suwak)

Odznacz, jeśli projekt kwalifikuje do objęcia pomocą de minimis – przesuń suwak w prawo przy polu M.2.

#### **M.3 Uzasadnienie**

 $\overline{a}$ 

#### ➢ **Uzasadnij występowanie pomocy publicznej/pomocy de minimis lub ich brak w projekcie.**

W przypadku, gdy pomoc publiczna/pomoc de minimis nie występuje w projekcie, przedstaw uzasadnienie dla braku spełnienia przesłanek występowania pomocy publicznej/pomocy de minimis. .

W przypadku, gdy w projekcie występuje pomoc publiczna, przedstaw przede wszystkim:

- rodzaj pomocy o jaką się ubiegasz,
- zakres projektu do poszczególnych rodzajów pomocy w przypadku ubiegania się o pomoc publiczną na podstawie jednego lub kilku rozporządzeń pomocowych oraz pomoc de minimis,

<sup>49</sup> Zgodnie z zapisami właściwego Rozporządzenia KE w sprawie stosowania art. 107 i 108 Traktatu o funkcjonowaniu Unii Europejskiej

- dostępny limit pomocy de minimis dla Wnioskodawcy i Partnera (jeśli dotyczy) (w rozumieniu jednego przedsiębiorstwa<sup>50</sup>) – w przypadku ubiegania się o pomoc de minimis,
- status przedsiębiorstwa,
- spełnienie efektu zachęty (jeśli dotyczy),
- informacie o otrzymanei/nieotrzymanei pomocy publicznei/pomocy de minimis,
- uzasadnienie spełnienia warunków specyficznych innych niż wyżej wymienione dla danego rodzaju pomocy.

W przypadku wybrania opcji M.1 lub M.2 wypełnij również pola, które się pojawią.

### **M.4 Poziom I pomocy (udzielona bezpośrednio Wnioskodawcy przez IOK)**  (suwak)

Jeśli pomoc ma być udzielana Wnioskodawcy – przesuń suwak w prawo.

#### **M.5 Poziom II pomocy (transferowana przez Wnioskodawcę na inne podmioty)**  (suwak)

Jeśli Wnioskodawca będzie transferował pomoc na inne podmioty – przesuń suwak w prawo.

#### **M.6 Metodologia obliczenia pomocy**

 $\overline{a}$ 

Przedstaw sposób wyliczenia intensywności pomocy oraz wymaganego wkładu własnego w odniesieniu do wydatków objętych pomocą publiczna – w zależności od typu pomocy oraz podmiotu, na rzecz którego będzie udzielona pomoc.

Przedstaw sposób wyliczenia szacunkowej wartości wydatków objętych pomocą publiczną, w tym poziomu wnoszonego wkładu prywatnego. W przypadku pomocy de minimis Wskaż szacunkową wartości wydatków objętych pomocą de minimis. Podaj także dodatkowe informacje, które mają wpływ na określenie wysokości pomocy publicznej i/lub pomocy de minimis w projekcie, np. rodzaj odbiorców pomocy.

W przypadku gdy Wnioskodawca jest równocześnie podmiotem udzielającym pomocy oraz odbiorcą (beneficjentem) pomocy, wówczas podaj wartość pomocy publicznej i/lub pomocy de minimis w podziale na pomoc otrzymaną i pomoc udzielaną.

<sup>&</sup>lt;sup>50</sup> Zgodnie z zapisami właściwego Rozporządzenia KE w sprawie stosowania art. 107 i 108 Traktatu o funkcjonowaniu Unii Europejskiej.

### **N. Budżet projektu**

#### ➢ **W szczegółowym budżecie przedstaw kalkulację dla każdego wydatku.**

Wydatki projektu muszą spełniać warunki określone w Wytycznych [dotyczących](https://www.funduszeeuropejskie.gov.pl/media/112343/Wytyczne_dotyczace_kwalifikowalnosci_2021_2027.pdf) [kwalifikowalności wydatków na lata 2021-2027](https://www.funduszeeuropejskie.gov.pl/media/112343/Wytyczne_dotyczace_kwalifikowalnosci_2021_2027.pdf)<sup>51</sup> oraz ustawie o promocji zatrudnienia i instytucjach rynku pracy.

W budżecie projektu wykaż tylko wydatki kwalifikowalne.

Szczególną uwagę zwróć na zasadę **racjonalności i efektywności**.

Odnosi się ona do zapewnienia zgodności ze stawkami rynkowymi nie tylko pojedynczych wydatków, ale również łącznej wartości usług planowanych w ramach projektu. Koszty w projekcie oszacuj racjonalnie. Ocenie podlegać będzie relacja "nakład–rezultat".

#### **Wskaż kwoty netto lub brutto – zgodnie ze złożonymi deklaracjami w polach C.1.5 oraz C.1.6.**

W przypadku wydatków objętych pomocą publiczną lub pomocą de minimis, zwróć uwagę, aby spełniały one dodatkowo warunki wynikające z regulacji w zakresie pomocy publicznej lub pomocy de minimis na poziomie unijnym i krajowym.

W pozycjach dotyczących personelu projektu uwzględnij formę zatrudnienia lub zaangażowania (rodzaj umowy) oraz szacunkowy wymiar czasu pracy.

Koszt wynagrodzenia pracowników nie może przekraczać wynagrodzenia pracowników Beneficjenta na analogicznych stanowiskach lub na stanowiskach wymagających analogicznych kwalifikacji.

Szczegółowe zasady dotyczące form zaangażowania, wymiaru czasu pracy oraz kwalifikowalności kosztów dotyczących personelu projektu są określone w <u>[Wytycznych dotyczących kwalifikowalności wydatków na lata 2021-2027](https://www.funduszeeuropejskie.gov.pl/media/112343/Wytyczne_dotyczace_kwalifikowalnosci_2021_2027.pdf)</u><sup>52</sup>.

#### **Budżet szczegółowy**

#### **N.1 Wartość ogółem**

Wartość ogółem danego zadania – uzupełnia się automatycznie na podstawie danych przedstawionych dla poszczególnych kosztów.

#### **N.2 Wkład własny**

Wartość wkładu własnego danego zadania – uzupełniona automatycznie na podstawie danych przedstawionych dla poszczególnych kosztów.

 $\overline{a}$ <sup>51</sup>[https://www.funduszeeuropejskie.gov.pl/media/112343/Wytyczne\\_dotyczace\\_kwalifikowalnosci\\_202](https://www.funduszeeuropejskie.gov.pl/media/112343/Wytyczne_dotyczace_kwalifikowalnosci_2021_2027.pdf) [1\\_2027.pdf](https://www.funduszeeuropejskie.gov.pl/media/112343/Wytyczne_dotyczace_kwalifikowalnosci_2021_2027.pdf)

<sup>52</sup>[https://www.funduszeeuropejskie.gov.pl/media/112343/Wytyczne\\_dotyczace\\_kwalifikowalnosci\\_202](https://www.funduszeeuropejskie.gov.pl/media/112343/Wytyczne_dotyczace_kwalifikowalnosci_2021_2027.pdf) [1\\_2027.pdf](https://www.funduszeeuropejskie.gov.pl/media/112343/Wytyczne_dotyczace_kwalifikowalnosci_2021_2027.pdf)

**Wkład własny** – wkład Beneficjenta do projektu, który nie zostanie mu przekazany w formie dofinansowania. Jest to różnica między kwotą wydatków kwalifikowalnych a kwotą dofinansowania przekazaną Beneficjentowi, zgodnie ze stopą dofinansowania dla projektu<sup>53</sup>.

<span id="page-66-0"></span>Wkład własny może być wnoszony do projektu w formie:

- **pieniężnej,**
- **niepieniężnej.**

Minimalny wkład własny, jaki zobowiązany/zobowiązana jesteś wnieść do projektu w ramach danego naboru, jest określony w SZOP i w Regulaminie wyboru projektów.

Wkład własny możesz wnieść zarówno w ramach kosztów bezpośrednich, jak i pośrednich**.** Wkład własny w ramach kosztów pośrednich stanowi wkład pieniężny.

Wkład własny w projekcie nie musi być wnoszony przez Wnioskodawcę – może wnieść go Partner lub uczestnicy projektu.

Jako wkład własny może być wykazana kadra Wnioskodawcy lub Partnera, o ile zaangażowanie do projektu jest zgodne z [Wytycznymi dotyczącymi kwalifikowalności](https://www.funduszeeuropejskie.gov.pl/media/112343/Wytyczne_dotyczace_kwalifikowalnosci_2021_2027.pdf)  [wydatków na lata 2021-2027](https://www.funduszeeuropejskie.gov.pl/media/112343/Wytyczne_dotyczace_kwalifikowalnosci_2021_2027.pdf)<sup>54</sup> W takiej sytuacji wyceń zaangażowanie osób, które stanowią kadrę Twoją lub Partnerów, a kwotę podaj w budżecie projektu i oznacz ją jako wkład własny.

Jeśli realizujesz projekt objęty pomocą publiczną lub pomocą de minimis, uwzględnij uregulowania dotyczące wkładu własnego zgodnie z obowiązującymi przepisami.

**Wkład niepieniężny** polega na wniesieniu (wykorzystaniu na rzecz projektu) nieruchomości, urządzeń, materiałów (surowców), wartości niematerialnych i prawnych, ekspertyz lub nieodpłatnej pracy wykonywanej przez wolontariuszy na podstawie ustawy o działalności pożytku publicznego i o wolontariacie lub nieodpłatnej pracy społecznej członków stowarzyszenia wykonywanej na podstawie ustawy z dnia 7 kwietnia 1989 r. Prawo o stowarzyszeniach (Dz. U. z 2020 r. poz. 2261, z późn. zm.).

Wkład własny może być wnoszony:

 $\overline{a}$ 

- ze składników majątku Beneficjenta;
- z majątku innych podmiotów, jeżeli możliwość taka wynika z przepisów prawa oraz zostanie to ujęte w zatwierdzonym wniosku o dofinansowanie;
- w postaci nieodpłatnej pracy wykonywanej przez wolontariuszy.

<sup>53</sup> Stopa dofinansowania dla projektu rozumiana jako % dofinansowania wydatków kwalifikowalnych <sup>54</sup>[https://www.funduszeeuropejskie.gov.pl/media/112343/Wytyczne\\_dotyczace\\_kwalifikowaln](https://www.funduszeeuropejskie.gov.pl/media/112343/Wytyczne_dotyczace_kwalifikowalnosci_2021_2027.pdf) [osci\\_2021\\_2027.pdf](https://www.funduszeeuropejskie.gov.pl/media/112343/Wytyczne_dotyczace_kwalifikowalnosci_2021_2027.pdf)

Jako wkład własny mogą być wykazane posiadane zasoby techniczne, o ile są one kwalifikowalne w projekcie<sup>55</sup>. W takiej sytuacji wyceń je w oparciu o stawki rynkowe, a kwotę tę podaj w budżecie projektu jako wkład własny rzeczowy.

Szczegółowe uregulowania dotyczące wkładu własnego znajdują się w [Wytycznych](https://www.funduszeeuropejskie.gov.pl/media/112343/Wytyczne_dotyczace_kwalifikowalnosci_2021_2027.pdf)  [dotyczących kwalifikowalności wydatków na lata 2021-2027](https://www.funduszeeuropejskie.gov.pl/media/112343/Wytyczne_dotyczace_kwalifikowalnosci_2021_2027.pdf)<sup>56</sup> .

#### **Zwróć szczególną uwagę na to, aby:**

- wkład niepieniężny nie był uprzednio współfinansowany ze środków UE;
- wkład własny w postaci środków trwałych lub wartości niematerialnych i prawnych był wnoszony w wysokości, która jest proporcjonalna do jego wykorzystania w projekcie,;
- wkład własny w postaci części nieruchomości był wyceniony jako koszt amortyzacji lub wynajmu (np. w oparciu o cennik danej instytucji);
- wkład niepieniężny w przypadku nieodpłatnej pracy określa się, uwzględniając ilość czasu na jej wykonanie oraz średniego wynagrodzenia (wg stawki godzinowej lub dziennej) za dany rodzaj pracy obowiązującej u danego pracodawcy lub w danym regionie (wyliczonej np. w oparciu o dane GUS), lub płacy minimalnej określonej na podstawie obowiązujących przepisów.

Wartość wkładu własnego danego zadania – uzupełnia się automatycznie na podstawie danych przedstawionych dla poszczególnych kosztów.

#### **N.3 Dofinansowanie**

Wartość dofinansowania danego zadania – uzupełniona automatycznie na podstawie danych przedstawionych dla poszczególnych kosztów.

#### **N.4 Jednostka miary**

Określ jednostkę miary, która jest adekwatna dla danego wydatku.

Aby przedstawić koszty w podziale na lata, kliknij  $\equiv \Box$ , a następnie uzupełnij pola dotyczące poszczególnych kosztów. Pola nieedytowane (zaznaczone kolorem niebieskim) zostaną uzupełnione automatycznie na podstawie wprowadzonych danych.

Wartości w polach N.5–N.8 zostaną uzupełnione automatycznie dla każdego kosztu po uzupełnieniu danych w podziale na lata.

#### **N.9 Wartość jednostkowa**

#### **N.10 Ilość**

 $\overline{a}$ 

<sup>55</sup>[https://www.funduszeeuropejskie.gov.pl/media/112343/Wytyczne\\_dotyczace\\_kwalifikowalnosci\\_202](https://www.funduszeeuropejskie.gov.pl/media/112343/Wytyczne_dotyczace_kwalifikowalnosci_2021_2027.pdf) [1\\_2027.pdf](https://www.funduszeeuropejskie.gov.pl/media/112343/Wytyczne_dotyczace_kwalifikowalnosci_2021_2027.pdf)

<sup>&</sup>lt;sup>56</sup>[https://www.funduszeeuropejskie.gov.pl/media/112343/Wytyczne\\_dotyczace\\_kwalifikowalnosci\\_202](https://www.funduszeeuropejskie.gov.pl/media/112343/Wytyczne_dotyczace_kwalifikowalnosci_2021_2027.pdf) [1\\_2027.pdf](https://www.funduszeeuropejskie.gov.pl/media/112343/Wytyczne_dotyczace_kwalifikowalnosci_2021_2027.pdf)

#### **N.11 Wartość ogółem**

Dla każdego kosztu określ odpowiednią wartość jednostkową oraz ilość – na tej podstawie obliczona zostanie wartość ogółem.

#### **N.12 Wkład własny**

Jeśli w danej pozycji będziesz wnosić wkład własny, wpisz odpowiednią wartość.

#### **N.13. Dofinansowanie**

Wartość dofinansowania w polu N.13 zostanie obliczona automatycznie na podstawie wcześniej wprowadzonych danych.

Szczegółowe uregulowania dotyczące zasad kwalifikowania poszczególnych rodzajów wydatków w ramach projektu znajdują się w [Wytycznych dotyczących](https://www.funduszeeuropejskie.gov.pl/media/112343/Wytyczne_dotyczace_kwalifikowalnosci_2021_2027.pdf)  <mark>[kwalifikowalności wydatków na lata 2021-2027](https://www.funduszeeuropejskie.gov.pl/media/112343/Wytyczne_dotyczace_kwalifikowalnosci_2021_2027.pdf)</mark><sup>57</sup>.

Budżet projektu bedzie oceniony pod katem:

- efektywności i racjonalności wydatków,
- niezbędności wydatków w kontekście celu i zadań w projekcie.

#### **Podsumowanie budżetu**

W tej zakładce przedstawione zostanie zestawienie wydatków bezpośrednich (pola N.14 – N19 oraz pośrednich (pola N.20 – N.25), w podziale na wartość ogółem, wkład własny, dofinansowanie oraz w podziale na lata. W przypadku kosztów bezpośrednich wartości te uzupełnione zostaną automatycznie na podstawie danych wprowadzonych w zakładce Budżet szczegółowy.

Aby przeliczyć wartość kosztów pośrednich, kliknij przycisk

**REPARTMENT PRZELICZ KOSZTY POŚREDNIE** 

(szczegółowe informacje – patrz: [Koszty pośrednie\)](#page-31-0).

Jeśli w kosztach pośrednich chcesz wnieść wkład własny, odpowiednio uzupełnij w podziale na lata pola N.24 Wkład własny. Wartość dofinansowania w podziale na lata zostanie uzupełniona automatycznie w polach N.25 na podstawie różnicy ww. wartości.

Jeśli w kosztach bezpośrednich wprowadzisz jakiekolwiek zmiany, pamiętaj o ponownym przeliczeniu wartości kosztów pośrednich (kliknij przycisk

#### **RE PRZELICZ KOSZTY POŚREDNIE** ).

#### **N.26 Nazwa kosztu**

 $\overline{a}$ 

#### **N.27 Stawka ryczałtowa**

Pola N.26 i N.27 uzupełnią się automatycznie na podstawie danych wprowadzonych w budżecie szczegółowym projektu.

<sup>57</sup>[https://www.funduszeeuropejskie.gov.pl/media/112343/Wytyczne\\_dotyczace\\_kwalifikowalnosci\\_202](https://www.funduszeeuropejskie.gov.pl/media/112343/Wytyczne_dotyczace_kwalifikowalnosci_2021_2027.pdf) [1\\_2027.pdf](https://www.funduszeeuropejskie.gov.pl/media/112343/Wytyczne_dotyczace_kwalifikowalnosci_2021_2027.pdf)

# **O. Podsumowanie budżetu**

Informacje w tej zakładce uzupełniane są automatycznie na podstawie danych wprowadzonych we wcześniejszych zakładkach wniosku, w tym przede wszystkim w zakładce N. Budżet projektu.

### **P. Uzasadnienie wydatków**

#### **Uzasadnienie i kalkulacja wydatków**

#### **P.1.1 Uzasadnienie i kalkulacja cross-financingu (dla EFS+) i środków trwałych (dla FST)**

Pole nie dotyczy wniosków ochotniczych hufców pracy składnych w odpowiedzi na nabór nr FEMP.06.02-IP.02-010/23.

#### **P.1.2 Uzasadnienie i kalkulacja pozostałych wydatków**

Przedstaw uzasadnienie dla wydatków, których zakup może budzić wątpliwości.

W przypadku wydatków określonych w budżecie projektu w sposób ogólny (np. komplety, czy zestawy) wskaż, co wchodzi w ich skład (rodzaj wydatku, cena jednostkowa, liczba jednostek) i przedstaw dla nich kalkulację.

Jeśli planujesz wydatki, dla których stawka jest uzależniona od przyjętych przez Ciebie parametrów technicznych, np. wielkość i wyposażenie wynajmowanej sali szkoleniowej itp., przedstaw szczegółowe informacje w tym zakresie.

Przedstaw wyjaśnienia lub uzasadnienie dla tych wydatków w projekcie, których wysokość może budzić wątpliwości. Dotyczy to w szczególności wydatków specjalistycznych lub niestandardowych.

#### **Uzasadnienie wydatków poniesionych poza UE oraz wkładu własnego**

#### **P.2 Uzasadnienie wydatków poza terytorium UE**

Przedstaw uzasadnienie dla ponoszenia wydatków poza terytorium UE.

#### **P.3 Uzasadnienie i źródła wkładu własnego**

W polu tym przedstaw uzasadnienie dla wkładu własnego, jaki będzie wnoszony w projekcie.

Określ rodzaj wkładu własnego i jego źródła.

Informacje powinny być spójne z zapisami dotyczącymi wkładu własnego podanymi w pozostałych częściach wniosku.

W przypadku wnoszenia do projektu wkładu własnego niepieniężnego, w polu tym przedstaw sposób wyceny poszczególnych wydatków, które stanowią wkład własny.

### **R. Oświadczenia**

W części R. zawarte są oświadczenia, które są niezbędne do złożenia wniosku. Zdecydowana większość oświadczeń jest wymagana od wszystkich Wnioskodawców, ale pojedyncze przypadki nie będą dotyczyć konkretnego Wnioskodawcy i jego projektu.

#### **Ważne!**

**Oświadczenia we wniosku** (z wyjątkiem oświadczenia dotyczącego świadomości skutków niezachowania wskazanej formy komunikacji) **są składane pod rygorem odpowiedzialności karnej za składanie fałszywych oświadczeń<sup>58</sup>. Zawierają klauzulę: "Jestem świadomy/świadoma odpowiedzialności karnej za złożenie fałszywych oświadczeń".** 

Zwróć uwagę na nowe 2 oświadczenie:

- dotyczące niepodlegania wykluczeniu z otrzymania wsparcia przez Wnioskodawcę, które wynika z nałożonych sankcji w związku z agresją Federacji Rosyjskiej na Ukrainę,
- dotyczące przestrzegania przez Wnioskodawcę i Partnerów przepisów antydyskryminacyjnych, o których mowa w art. 9 ust. 3 Rozporządzenia Parlamentu Europejskiego i Rady (UE) nr 2021/1060 z dnia 24 czerwca 2021 r.– oświadczenie w tym zakresie powinien przedstawić osobno każdy podmiot.

Informacje zawarte we wniosku muszą być spójne z oświadczeniem wskazującym na przestrzeganie przepisów antydyskryminacyjnych.

 $\overline{a}$ <sup>58</sup> Zgodnie z Ustawą wdrożeniową.
# **S. Źródła finansowania**

## **S.1 Dofinansowanie**

### **S.2 Dofinansowanie UE**

### **S.3 Dofinansowanie BP**

Wartości w polach S.1–S.3 zostaną automatycznie uzupełnione na podstawie wartości podanych w budżecie projektu.

### **S.4 Wkład własny**

Wartość w polu S.4 zostanie uzupełniona automatycznie na podstawie wartości podanych w budżecie projektu.

#### **S.5 Budżet Państwa**

### **S.6 Budżet JST**

### **S.7 Inne publiczne**

### **S.8 Prywatne**

Wartości w polach S.5 – S.8 uzupełnij zgodnie z tym, w jakiej formie wnosisz wkład własny do projektu. Dodatkowo pamiętaj, że wartości wskazane w ww. polach muszą być równe wartości z pola S.4.

#### **S.9 Wartość ogółem**

Wartość w polu S.9 zostanie automatycznie uzupełniona na podstawie wartości podanych w budżecie projektu.

# **T. Informacje dodatkowe**

Jeśli we wniosku niezbędne jest podanie dodatkowych informacji, przedstaw je w tej zakładce.